# Dell Inspiron 15/15R Manual do proprietário

Modelo do computador: Inspiron 3521/5521/5537 Modelo regulamentar: P28F Tipo regulamentar: P28F001/P28F003

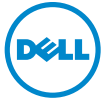

## Notas, Avisos e Advertências

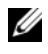

**24 NOTA:** Uma NOTA indica informações importantes que ajudam a utilizar melhor o computador.

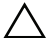

A AVISO: Um AVISO indica um potencial de danos ao hardware ou a perda de dados se as instruções não forem seguidas.

ADVERTÊNCIA: Uma ADVERTÊNCIA indica um potencial de danos de propriedade, ferimentos ou morte.

#### © 2012-2013 Dell Inc.

2013 - 05 Rev. A01

\_\_\_\_\_\_\_\_\_\_\_\_\_\_\_\_\_\_\_\_

Marcas comerciais usadas neste texto: Dell™<sub>e</sub>o logotipo DELL e Inspiron™ são marcas comerciais da Dell Inc.; Microsoft®, Windows® e o logotipo do botão Iniciar do Windows são marcas comerciais ou marcas comerciais registradas da Microsoft Corporation nos EUA e/ou em outros países; Bluetooth<sup>®</sup> é marca comercial registrada de propriedade da Bluetooth SIG, Inc. e é usada pela Dell sob licença.

# Sumário

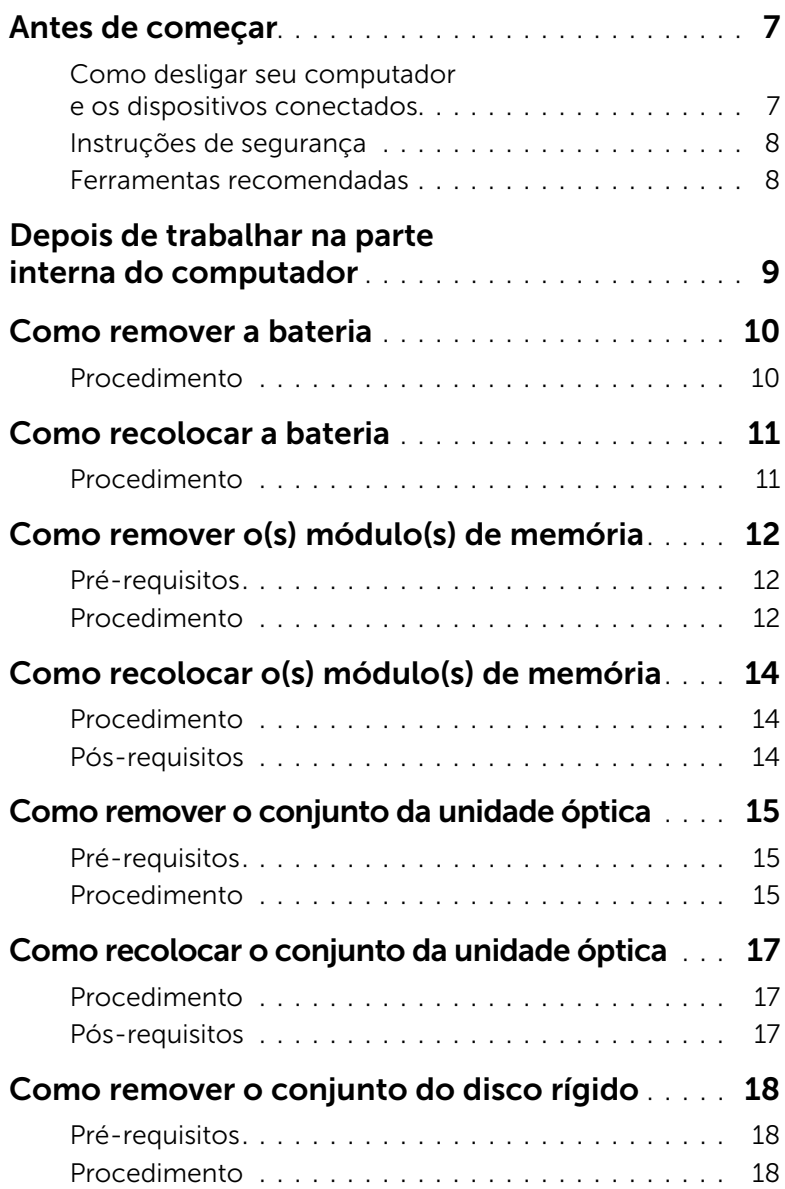

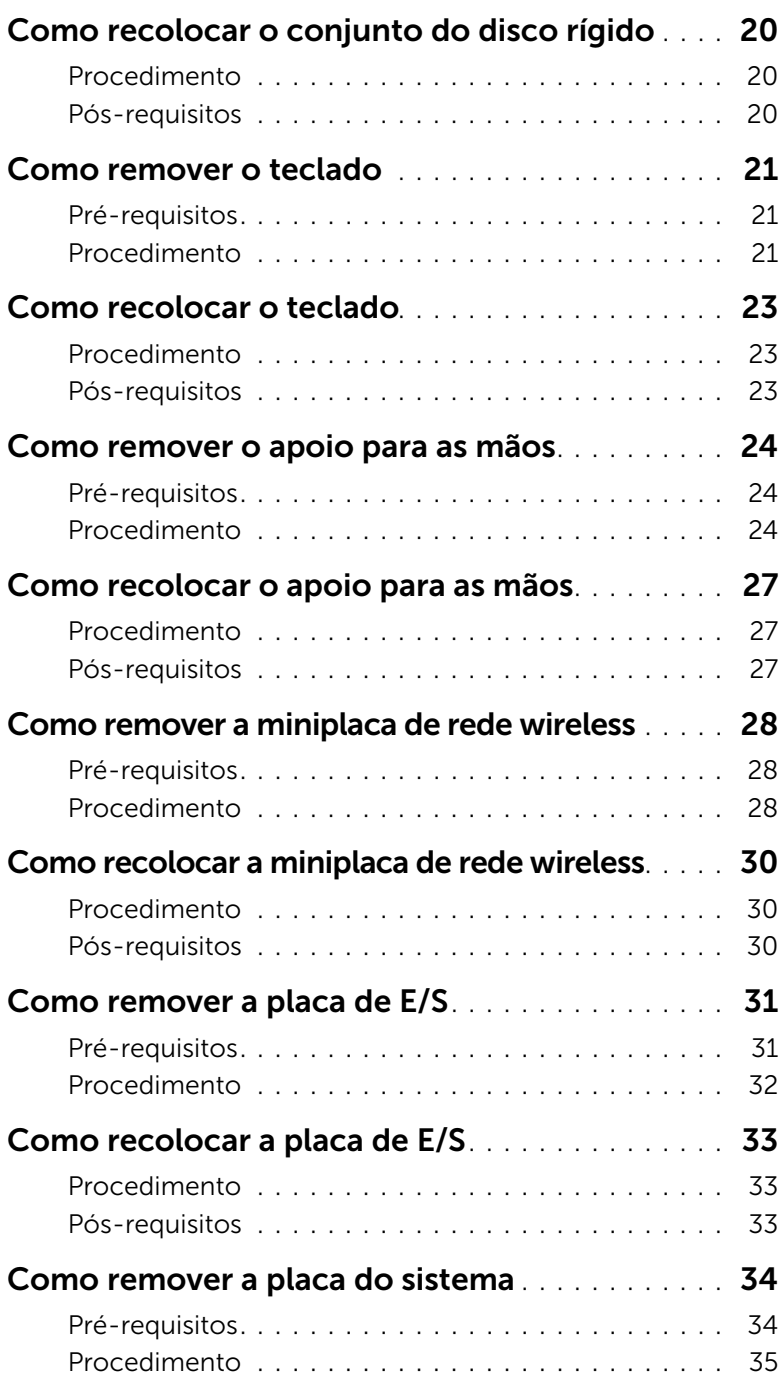

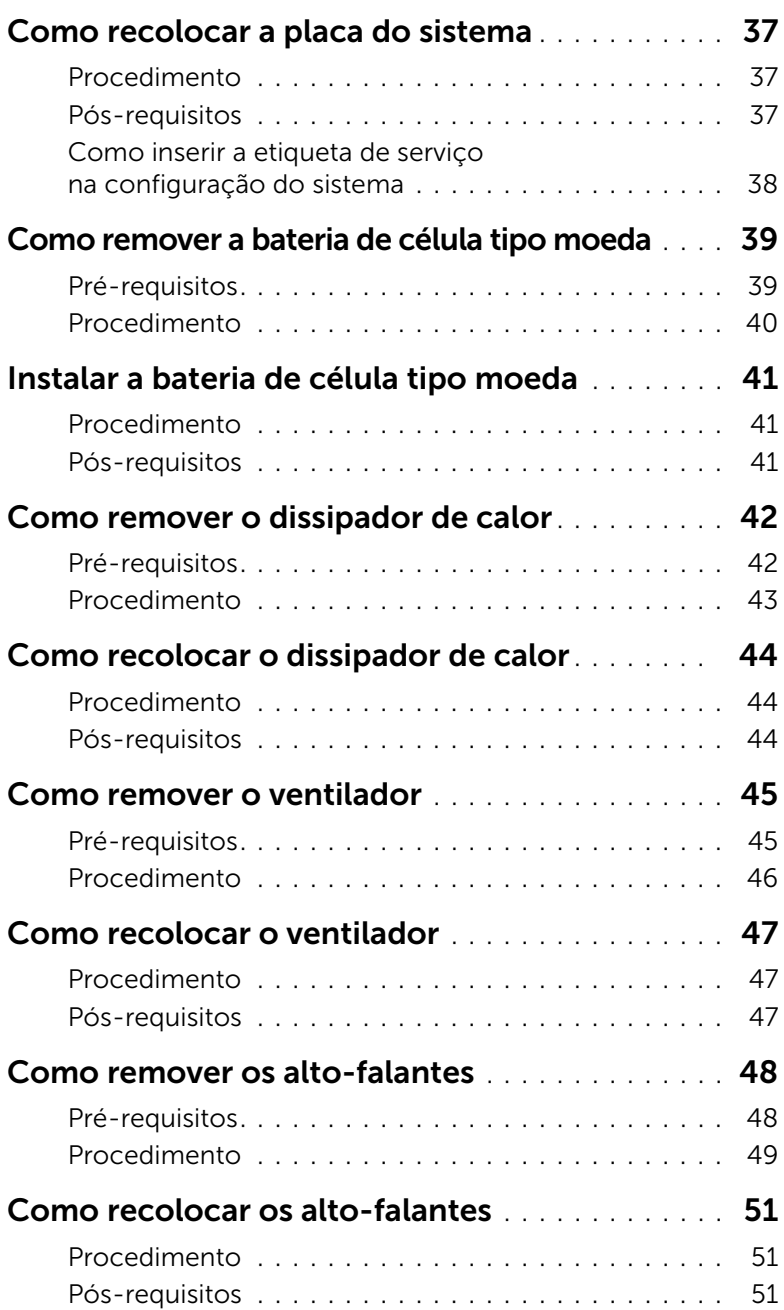

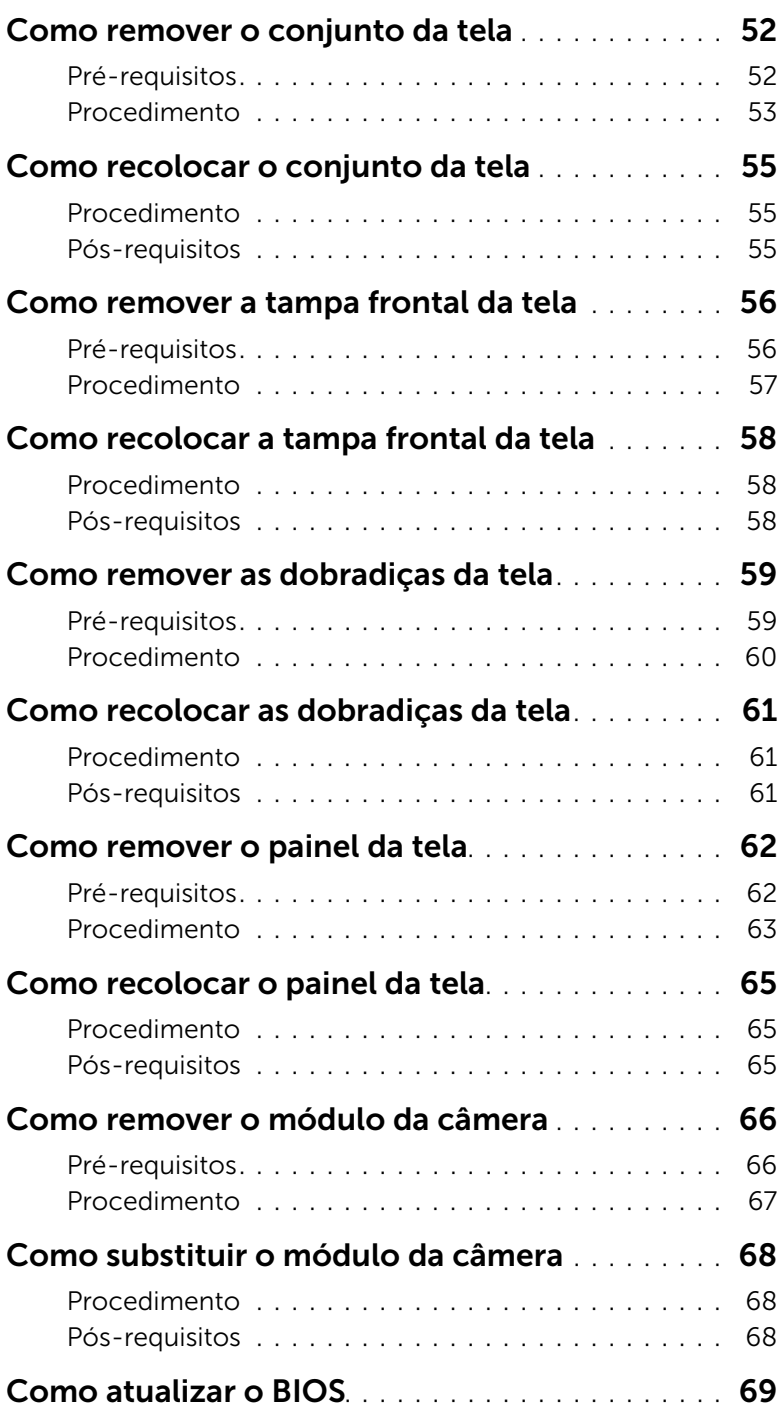

#### <span id="page-6-2"></span><span id="page-6-1"></span><span id="page-6-0"></span>Como desligar seu computador e os dispositivos conectados

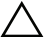

 $\bigwedge$  AVISO: Para evitar a perda de dados, salve e feche todos os arquivos e saia dos programas abertos antes de desligar o computador.

- 1 Salve e feche todos os arquivos e saia de todos os programas abertos.
- 2 Siga as instruções para desligar o computador de acordo com o sistema operacional instalado em seu computador.
	- *Windows 8:* Mova o ponteiro do mouse para o canto superior ou inferior direito da tela para abrir a barra lateral Botões e clique em **Configurações→ Energia→ Desligar**.
	- *Windows 7:* Clique em Iniciar<sup>(FE</sup>) e em Desligar. O Microsoft Windows desligará e, em seguida, o computador será desligado.

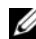

 $\mathscr{U}$  NOTA: Se você estiver usando um sistema operacional diferente, consulte a documentação do respectivo sistema operacional para obter as instruções de desligamento.

- **3** Desconecte o computador e todos os dispositivos conectados das tomadas elétricas.
- 4 Desconecte todos os cabos telefônicos, de rede e dispositivos conectados ao seu computador.
- 5 Depois de desligar o computador da tomada, pressione o botão liga/desliga e o mantenha pressionado por cerca de 5 segundos para aterrar a placa do sistema.

### <span id="page-7-0"></span>Instruções de segurança

Use as diretrizes de segurança a seguir para proteger o computador contra possíveis danos e garantir sua segurança pessoal.

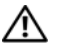

 $\bigwedge$  ADVERTÊNCIA: Antes de trabalhar na parte interna do computador, leia as instruções de segurança fornecidas com o computador. Para obter mais informações sobre as melhores práticas de segurança, consulte o site de conformidade normativa em dell.com/regulatory\_compliance.

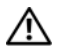

 $\bigwedge$  ADVERTÊNCIA: Desconecte todas as fontes de alimentação antes de abrir a tampa ou os painéis do computador. Depois que terminar de trabalhar na parte interna do computador, recoloque todas as tampas, painéis, e parafusos antes de conectar o computador à fonte de alimentação.

AVISO: Para evitar danos ao computador, certifique-se de que a superfície de trabalho seja plana e esteja limpa.

AVISO: Para evitar danos aos componentes e placas, segure-os pelas bordas e evite tocar nos pinos e contatos.

 $\triangle$  AVISO: Somente técnicos de servico certificados estão autorizados a remover a tampa do computador e acessar quaisquer componentes internos. Consulte as instruções de segurança para obter informações completas sobre precauções de segurança, trabalho na parte interna do computador e proteção contra descarga eletrostática.

 $\triangle$  AVISO: Antes de tocar em qualquer componente na parte interna do computador, aterre a eletricidade estática de seu corpo tocando em uma superfície metálica sem pintura, como o metal da parte traseira do computador. No decorrer do trabalho, toque periodicamente em uma superfície metálica sem pintura para dissipar a eletricidade estática que pode danificar os componentes internos.

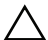

AVISO: Ao desconectar um cabo, puxe-o pelo conector ou pela respectiva aba de puxar e nunca pelo próprio cabo. Alguns cabos têm conectores com presilhas ou parafusos de orelha que você precisará soltar antes de desconectar o cabo. Ao desconectar cabos, mantenha-os alinhados para evitar a torção dos pinos dos conectores. Ao ligar os cabos, certifique-se que os conectores e as portas estão orientados e alinhados corretamente.

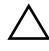

AVISO: Para desconectar o cabo de rede, primeiro desconecte-o do computador e, em seguida, desconecte-o do dispositivo de rede.

AVISO: Pressione e ejete os cartões instalados no leitor de cartão de mídia.

#### <span id="page-7-1"></span>Ferramentas recomendadas

Os procedimentos descritos neste documento podem exigir as seguintes ferramentas:

- Chave Phillips
- Haste plástica

## <span id="page-8-1"></span><span id="page-8-0"></span>Depois de trabalhar na parte interna do computador

Depois de concluir os procedimentos de substituição, verifique o seguinte:

- Recoloque todos os parafusos e certifique-se de que nenhum foi esquecido dentro do computador.
- Conecte todos os dispositivos externos, cabos, cartões ou placas e quaisquer outras peças removidas antes de trabalhar no computador.
- Conecte o computador e todos os dispositivos a ele conectados às tomadas elétricas.

 $\bigwedge$  AVISO: Antes de ligar o computador, recoloque todos os parafusos e certifique-se de que nenhum foi esquecido na parte interna do computador. Deixar de fazer isso poderá danificar o computador.

## <span id="page-9-2"></span><span id="page-9-0"></span>Como remover a bateria

 $\sqrt{N}$  ADVERTÊNCIA: Antes de trabalhar na parte interna do computador, leia as instruções de segurança fornecidas com seu computador e siga as instruções em ["Antes de começar" na página 7](#page-6-2). Depois de trabalhar na parte interna do computador, siga as instruções em ["Depois de trabalhar na parte interna](#page-8-1)  [do computador" na página 9.](#page-8-1) Para obter informações adicionais sobre as melhores práticas de segurança, consulte o site de Conformidade normativa em dell.com/regulatory\_compliance.

#### <span id="page-9-1"></span>Procedimento

- 1 Feche a tela e vire a parte inferior do computador para cima.
- 2 Deslize as travas em cada extremidade do compartimento da bateria para a posição destravada. Você ouvirá um clique quando a bateria estiver destravada.
- 3 Erga e remova a bateria da base do computador para desconectá-la do computador.

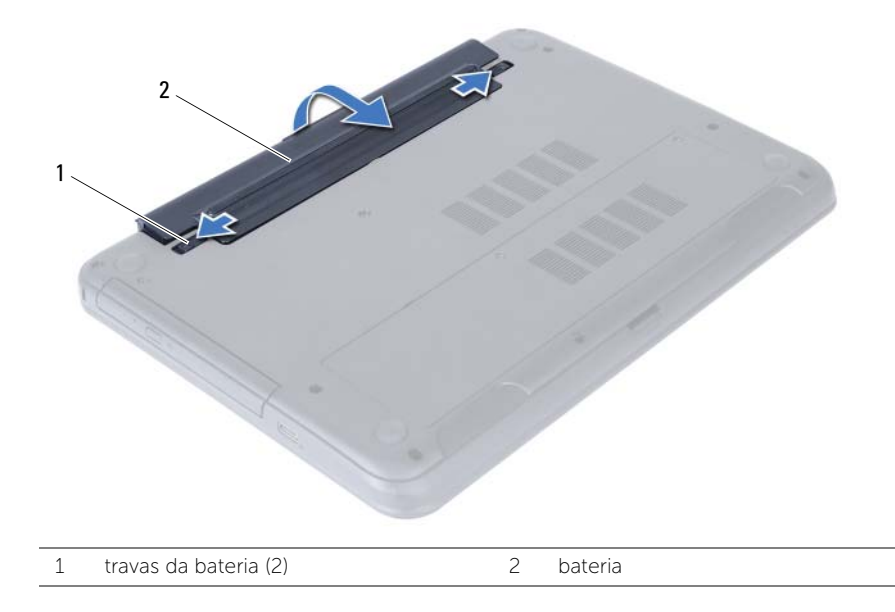

## <span id="page-10-2"></span><span id="page-10-0"></span>Como recolocar a bateria

 $\sqrt{N}$  ADVERTÊNCIA: Antes de trabalhar na parte interna do computador, leia as instruções de segurança fornecidas com seu computador e siga as instruções em ["Antes de começar" na página 7](#page-6-2). Depois de trabalhar na parte interna do computador, siga as instruções em ["Depois de trabalhar na parte interna](#page-8-1)  [do computador" na página 9.](#page-8-1) Para obter informações adicionais sobre as melhores práticas de segurança, consulte o site de Conformidade normativa em dell.com/regulatory\_compliance.

#### <span id="page-10-1"></span>Procedimento

Alinhe as abas na bateria com os encaixes no compartimento da bateria e encaixe a bateria no lugar.

## <span id="page-11-5"></span><span id="page-11-0"></span>Como remover o(s) módulo(s) de memória

 $\sqrt{N}$  ADVERTÊNCIA: Antes de trabalhar na parte interna do computador, leia as instruções de segurança fornecidas com seu computador e siga as instruções em ["Antes de começar" na página 7](#page-6-2). Depois de trabalhar na parte interna do computador, siga as instruções em ["Depois de trabalhar na parte interna](#page-8-1)  [do computador" na página 9.](#page-8-1) Para obter informações adicionais sobre as melhores práticas de segurança, consulte o site de Conformidade normativa em dell.com/regulatory\_compliance.

#### <span id="page-11-1"></span>Pré-requisitos

Remova a bateria. Consulte ["Como remover a bateria" na página 10.](#page-9-2)

#### <span id="page-11-2"></span>Procedimento

- <span id="page-11-3"></span>1 Solte o parafuso prisioneiro que prende a tampa do módulo de memória à base do computador.
- <span id="page-11-4"></span>2 Com as pontas dos dedos, levante a tampa do módulo de memória para fora dos encaixes na base do computador.

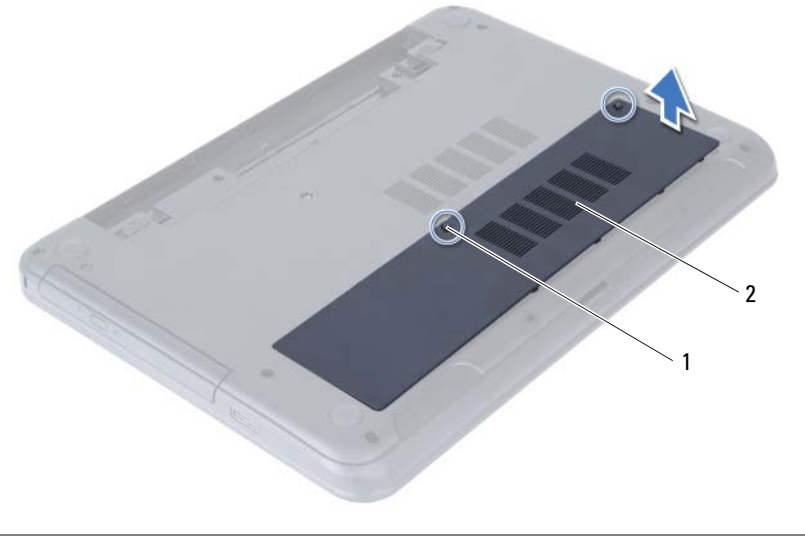

1 parafuso prisioneiro 2 tampa do módulo de memória

- 3 Com as pontas dos dedos, afaste cuidadosamente os clipes de fixação em cada extremidade do conector do módulo de memória até que o módulo se solte.
- 4 Remova o módulo de memória do conector do módulo.

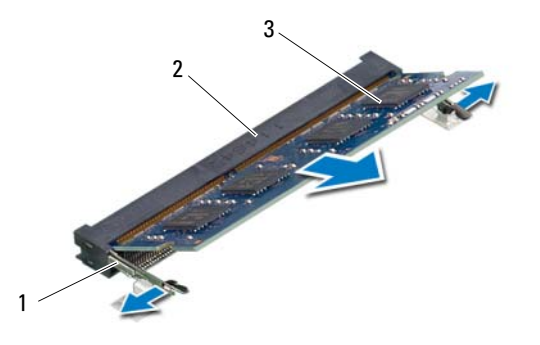

- 1 presilhas de segurança (2) 2 conector do módulo de memória
- 3 módulo de memória

## <span id="page-13-5"></span><span id="page-13-0"></span>Como recolocar o(s) módulo(s) de memória

 $\sqrt{N}$  ADVERTÊNCIA: Antes de trabalhar na parte interna do computador, leia as instruções de segurança fornecidas com seu computador e siga as instruções em ["Antes de começar" na página 7](#page-6-2). Depois de trabalhar na parte interna do computador, siga as instruções em ["Depois de trabalhar na parte interna](#page-8-1)  [do computador" na página 9.](#page-8-1) Para obter informações adicionais sobre as melhores práticas de segurança, consulte o site de Conformidade normativa em dell.com/regulatory\_compliance.

#### <span id="page-13-1"></span>**Procedimento**

- 1 Alinhe o chanfro do módulo de memória com a aba do conector do módulo de memória.
- 2 Em um ângulo de 45 graus, deslize o módulo de memória com firmeza no conector e pressione-o até ouvir um clique de encaixe.

<span id="page-13-3"></span> $\mathscr U$  **NOTA:** Se não ouvir o clique, remova o módulo de memória e recoloque-o.

- 3 Deslize as abas da tampa do módulo de memória na direção dos encaixes na base do computador e encaixe a tampa do módulo de memória no lugar.
- <span id="page-13-4"></span>4 Aperte o parafuso prisioneiro que fixa a tampa do módulo de memória à base do computador.

#### <span id="page-13-2"></span>Pós-requisitos

Recoloque a bateria. Consulte ["Como recolocar a bateria" na página 11](#page-10-2).

## <span id="page-14-3"></span><span id="page-14-0"></span>Como remover o conjunto da unidade óptica

 $\sqrt{N}$  ADVERTÊNCIA: Antes de trabalhar na parte interna do computador, leia as instruções de segurança fornecidas com seu computador e siga as instruções em ["Antes de começar" na página 7](#page-6-2). Depois de trabalhar na parte interna do computador, siga as instruções em ["Depois de trabalhar na parte interna](#page-8-1)  [do computador" na página 9.](#page-8-1) Para obter informações adicionais sobre as melhores práticas de segurança, consulte o site de Conformidade normativa em dell.com/regulatory\_compliance.

#### <span id="page-14-1"></span>Pré-requisitos

Remova a bateria. Consulte ["Como remover a bateria" na página 10.](#page-9-2)

#### <span id="page-14-2"></span>Procedimento

- 1 Remova o parafuso que prende o conjunto da unidade ótica à base do computador.
- 2 Com as pontas dos dedos, deslize o conjunto da unidade óptica para fora do respectivo compartimento.

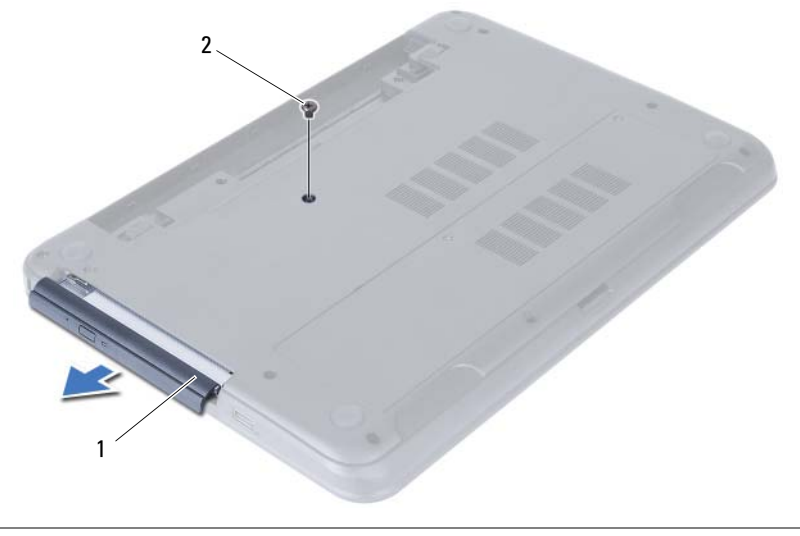

1 conjunto da unidade ótica  $\overline{2}$  parafuso

- 3 Remova os parafusos que fixam o suporte da unidade óptica ao conjunto da unidade óptica.
- 4 Remova o suporte da unidade óptica do conjunto da unidade óptica.
- 5 Solte cuidadosamente a tampa frontal da unidade óptica e remova-a do conjunto da unidade óptica.

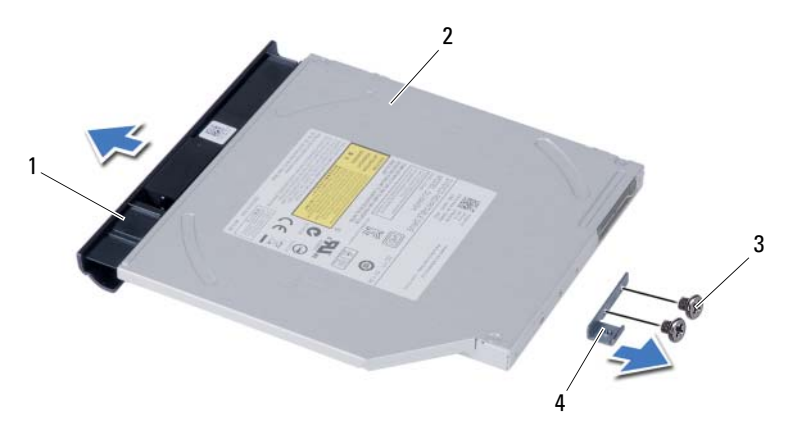

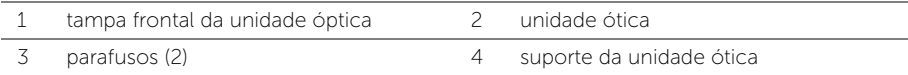

## <span id="page-16-3"></span><span id="page-16-0"></span>Como recolocar o conjunto da unidade óptica

 $\sqrt{N}$  ADVERTÊNCIA: Antes de trabalhar na parte interna do computador, leia as instruções de segurança fornecidas com seu computador e siga as instruções em ["Antes de começar" na página 7](#page-6-2). Depois de trabalhar na parte interna do computador, siga as instruções em ["Depois de trabalhar na parte interna](#page-8-1)  [do computador" na página 9.](#page-8-1) Para obter informações adicionais sobre as melhores práticas de segurança, consulte o site de Conformidade normativa em dell.com/regulatory\_compliance.

#### <span id="page-16-1"></span>Procedimento

- 1 Alinhe as abas na tampa frontal da unidade óptica com os encaixes na unidade óptica e encaixe a tampa frontal da unidade no lugar.
- 2 Alinhe os orifícios dos parafusos do suporte da unidade óptica com os orifícios correspondentes no conjunto da unidade óptica.
- 3 Recoloque os parafusos que fixam o suporte da unidade óptica ao conjunto da unidade óptica.
- 4 Deslize o conjunto da unidade óptica em sua posição e certifique-se de que o orifício de parafuso no suporte da unidade óptica está alinhado com o orifício de parafuso na base do computador.

#### <span id="page-16-2"></span>Pós-requisitos

Recoloque a bateria. Consulte ["Como recolocar a bateria" na página 11](#page-10-2).

## <span id="page-17-3"></span><span id="page-17-0"></span>Como remover o conjunto do disco rígido

 $\sqrt{N}$  ADVERTÊNCIA: Antes de trabalhar na parte interna do computador, leia as instruções de segurança fornecidas com seu computador e siga as instruções em ["Antes de começar" na página 7](#page-6-2). Depois de trabalhar na parte interna do computador, siga as instruções em ["Depois de trabalhar na parte interna](#page-8-1)  [do computador" na página 9.](#page-8-1) Para obter informações adicionais sobre as melhores práticas de segurança, consulte o site de Conformidade normativa em dell.com/regulatory\_compliance.

AVISO: Para evitar a perda de dados, não remova o disco rígido quando o computador estiver no estado de economia de energia ou ligado.

AVISO: Os discos rígidos são extremamente frágeis. Manuseie-os com cuidado.

#### <span id="page-17-1"></span>Pré-requisitos

- 1 Remova a bateria. Consulte ["Como remover a bateria" na página 10](#page-9-2).
- 2 Siga as instruções de [etapa 1](#page-11-3) a [etapa 2](#page-11-4) em ["Como remover o\(s\) módulo\(s\) de](#page-11-5)  [memória" na página 12.](#page-11-5)

#### <span id="page-17-2"></span>Procedimento

- 1 Remova os parafusos que prendem o conjunto do disco rígido à base do computador.
- 2 Deslize o conjunto do disco rígido para a frente para desconectá-lo da placa de sistema.

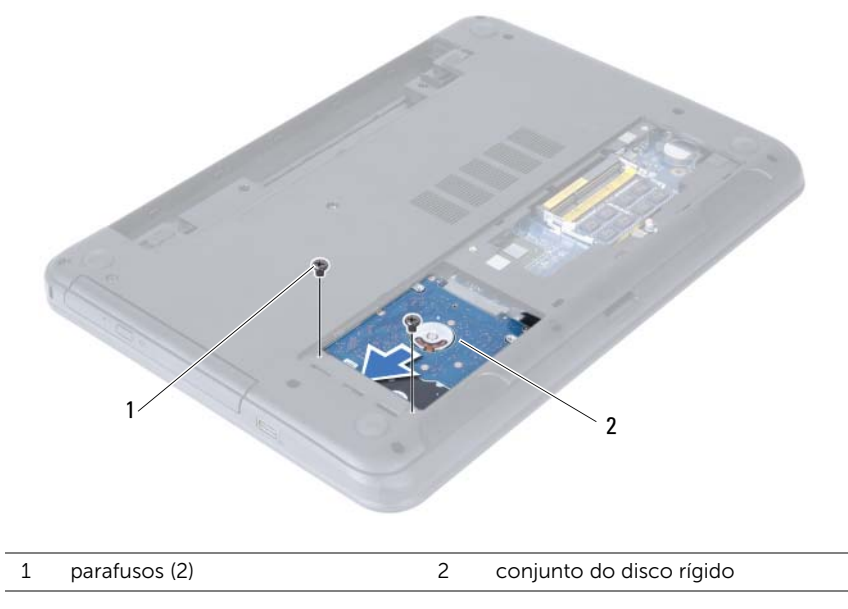

3 Com o uso da aba de puxar, remova o conjunto do disco rígido da base do computador.

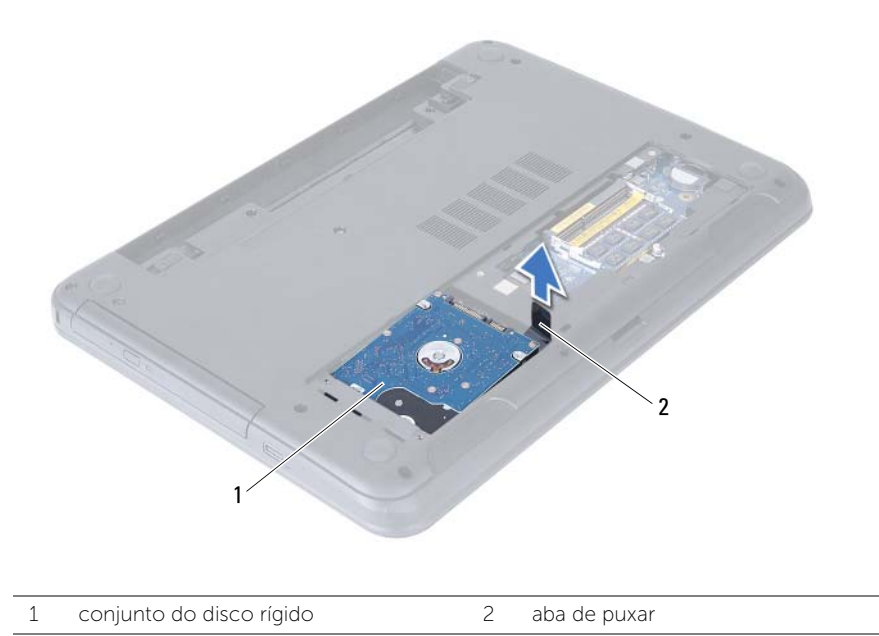

- 4 Remova os parafusos que prendem o suporte do disco rígido ao disco rígido.
- 5 Levante o suporte para separá-lo do disco rígido.

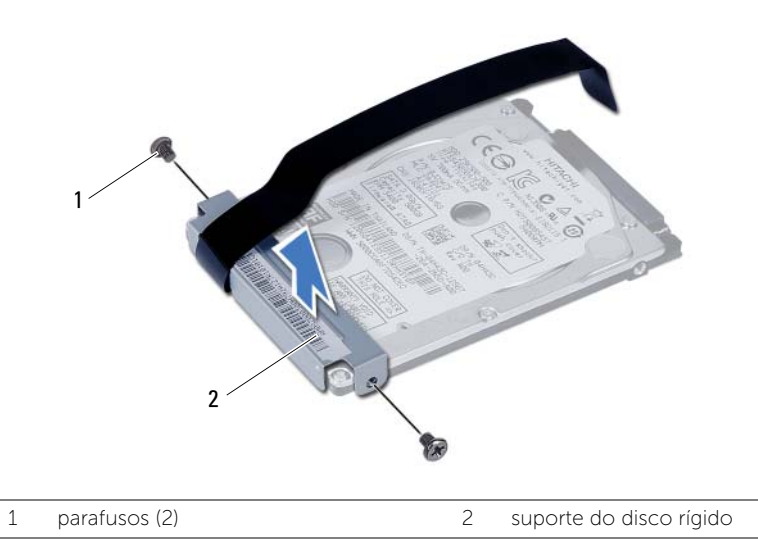

## <span id="page-19-3"></span><span id="page-19-0"></span>Como recolocar o conjunto do disco rígido

 $\sqrt{N}$  ADVERTÊNCIA: Antes de trabalhar na parte interna do computador, leia as instruções de segurança fornecidas com seu computador e siga as instruções em ["Antes de começar" na página 7](#page-6-2). Depois de trabalhar na parte interna do computador, siga as instruções em ["Depois de trabalhar na parte interna](#page-8-1)  [do computador" na página 9.](#page-8-1) Para obter informações adicionais sobre as melhores práticas de segurança, consulte o site de Conformidade normativa em dell.com/regulatory\_compliance.

AVISO: Os discos rígidos são extremamente frágeis. Manuseie-os com cuidado.

#### <span id="page-19-1"></span>Procedimento

- 1 Alinhe os orifícios de parafuso no suporte do disco rígido com os orifícios de parafuso no disco rígido.
- 2 Recoloque os parafusos que prendem o suporte do disco rígido ao disco rígido.
- **3** Deslize e posicione o conjunto do disco rígido em seu respectivo compartimento.
- 4 Deslize o conjunto do disco rígido para trás para conectá-lo à placa de sistema.
- 5 Recoloque os parafusos que prendem o conjunto do disco rígido à base do computador.

- <span id="page-19-2"></span>1 Siga as instruções de [etapa 3](#page-13-3) a [etapa 4](#page-13-4) em ["Como recolocar o\(s\) módulo\(s\) de](#page-13-5)  [memória" na página 14.](#page-13-5)
- 2 Recoloque a bateria. Consulte ["Como recolocar a bateria" na página 11.](#page-10-2)

## <span id="page-20-3"></span><span id="page-20-0"></span>Como remover o teclado

 $\bigwedge$  ADVERTÊNCIA: Antes de trabalhar na parte interna do computador, leia as instruções de segurança fornecidas com seu computador e siga as instruções em ["Antes de começar" na página 7](#page-6-2). Depois de trabalhar na parte interna do computador, siga as instruções em ["Depois de trabalhar na parte interna](#page-8-1)  [do computador" na página 9.](#page-8-1) Para obter informações adicionais sobre as melhores práticas de segurança, consulte o site de Conformidade normativa em dell.com/regulatory\_compliance.

### <span id="page-20-1"></span>Pré-requisitos

Remova a bateria. Consulte ["Como remover a bateria" na página 10.](#page-9-2)

#### <span id="page-20-2"></span>Procedimento

- 1 Vire o computador e abra a tela até o máximo possível.
- 2 Com o uso de um estilete plástico, libere o teclado das abas no conjunto do apoio para as mãos.

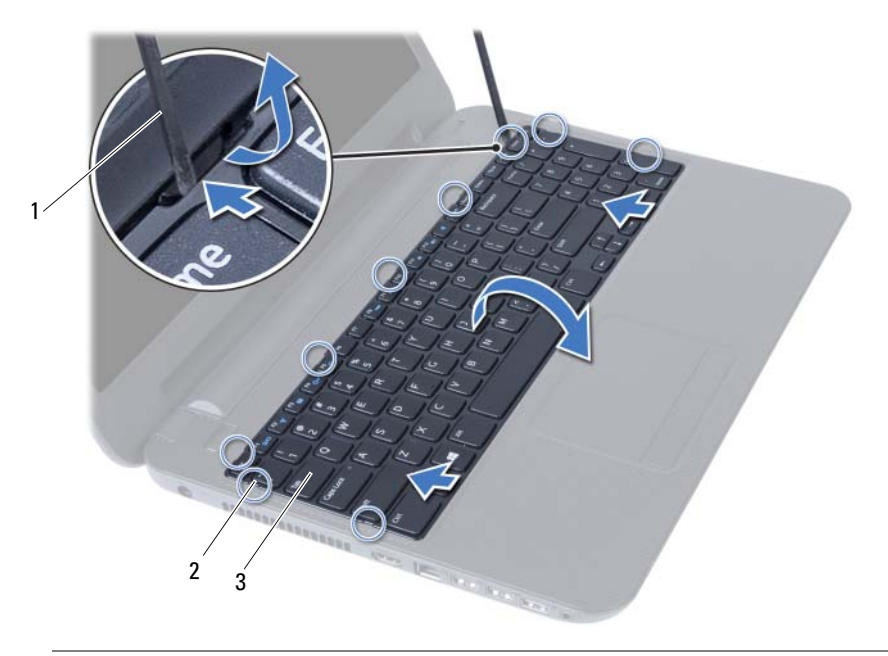

1 haste plástica 2 presilhas (9)

3 teclado

- 3 Erga e deslize o teclado em direção à tela para liberá-lo do conjunto do apoio para as mãos.
- 4 Vire o teclado e coloque-o sobre o conjunto do apoio para as mãos.
- 5 Levante a trava do conector e desconecte o teclado do conector na placa de sistema.
- 6 Levante e remova o teclado do conjunto de apoio para os pulsos.

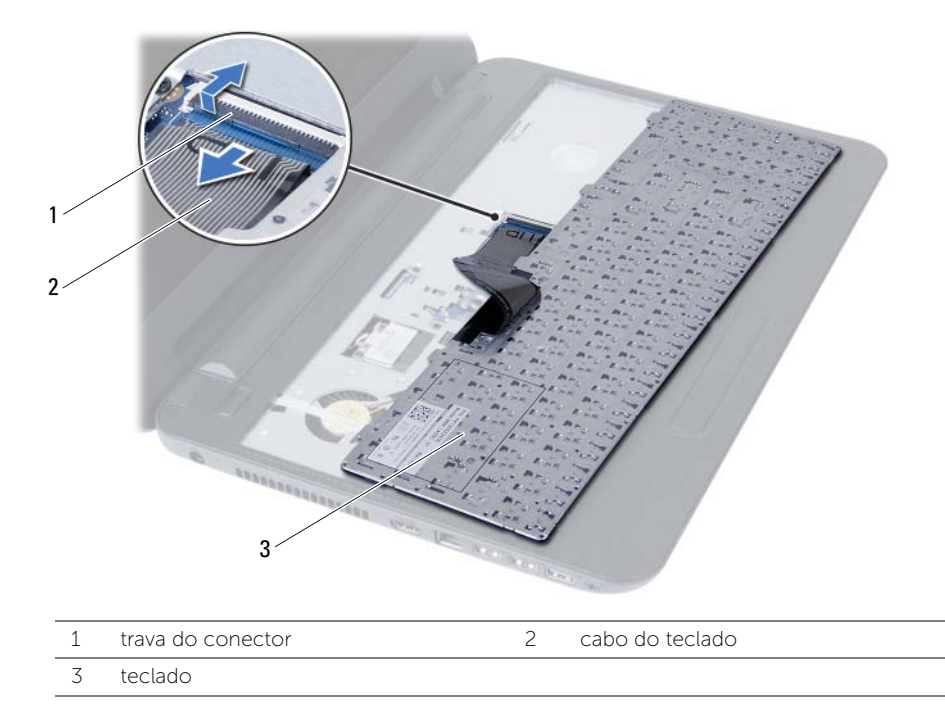

## <span id="page-22-3"></span><span id="page-22-0"></span>Como recolocar o teclado

 $\sqrt{N}$  ADVERTÊNCIA: Antes de trabalhar na parte interna do computador, leia as instruções de segurança fornecidas com seu computador e siga as instruções em ["Antes de começar" na página 7](#page-6-2). Depois de trabalhar na parte interna do computador, siga as instruções em ["Depois de trabalhar na parte interna](#page-8-1)  [do computador" na página 9.](#page-8-1) Para obter informações adicionais sobre as melhores práticas de segurança, consulte o site de Conformidade normativa em dell.com/regulatory\_compliance.

#### <span id="page-22-1"></span>**Procedimento**

- 1 Deslize o cabo do teclado para dentro do conector na placa de sistema e pressione para baixo a trava do conector para prender o cabo.
- 2 Insira as abas da parte de baixo do teclado nos encaixes no conjunto do apoio para as mãos e coloque o teclado sobre o conjunto do apoio para as mãos.
- **3** Pressione delicadamente as bordas do teclado para prendê-lo sob as presilhas no conjunto do apoio para as mãos.

#### <span id="page-22-2"></span>Pós-requisitos

Recoloque a bateria. Consulte ["Como recolocar a bateria" na página 11](#page-10-2).

## <span id="page-23-3"></span><span id="page-23-0"></span>Como remover o apoio para as mãos

 $\sqrt{N}$  ADVERTÊNCIA: Antes de trabalhar na parte interna do computador, leia as instruções de segurança fornecidas com seu computador e siga as instruções em ["Antes de começar" na página 7](#page-6-2). Depois de trabalhar na parte interna do computador, siga as instruções em ["Depois de trabalhar na parte interna](#page-8-1)  [do computador" na página 9.](#page-8-1) Para obter informações adicionais sobre as melhores práticas de segurança, consulte o site de Conformidade normativa em dell.com/regulatory\_compliance.

#### <span id="page-23-1"></span>Pré-requisitos

- 1 Remova a bateria. Consulte ["Como remover a bateria" na página 10](#page-9-2).
- 2 Siga as instruções de [etapa 1](#page-11-3) a [etapa 2](#page-11-4) em ["Como remover o\(s\) módulo\(s\) de](#page-11-5)  [memória" na página 12.](#page-11-5)
- 3 Remova o conjunto da unidade óptica. Consulte ["Como remover o conjunto da](#page-14-3)  [unidade óptica" na página 15.](#page-14-3)
- 4 Remova o teclado. Consulte ["Como remover o teclado" na página 21](#page-20-3).

#### <span id="page-23-2"></span>Procedimento

- 1 Feche a tela e vire a parte inferior do computador para cima.
- 2 Remova os parafusos que fixam o apoio para as mãos na base do computador.

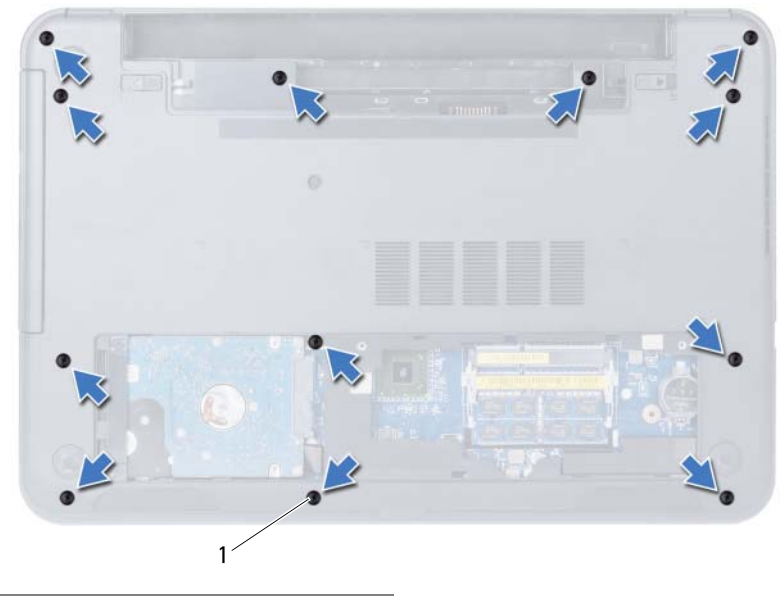

1 parafusos (12)

- 3 Vire o computador e abra a tela até o máximo possível.
- 4 Levante as travas do conector e puxe a aba de puxar para desconectar o cabo do touch pad e o cabo do botão liga/desliga da placa de sistema.

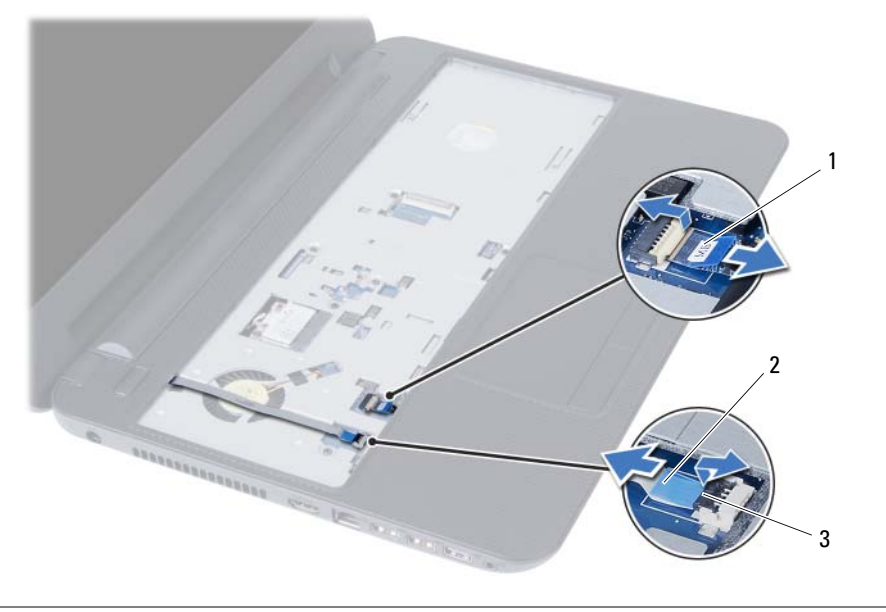

1 cabo do touchpad 2 cabo do botão liga/desliga

3 travas do conector (2)

- 5 Remova os parafusos que fixam o apoio para as mãos à placa de sistema.
- 6 Com o uso de um estilete plástico, levante e solte cuidadosamente as abas no apoio para as mãos dos encaixes na base do computador.

#### $\bigwedge$  AVISO: Para evitar danos ao conjunto da tela, separe-o cuidadosamente do conjunto de apoio para os pulsos.

7 Remova o apoio para as mãos da base do computador.

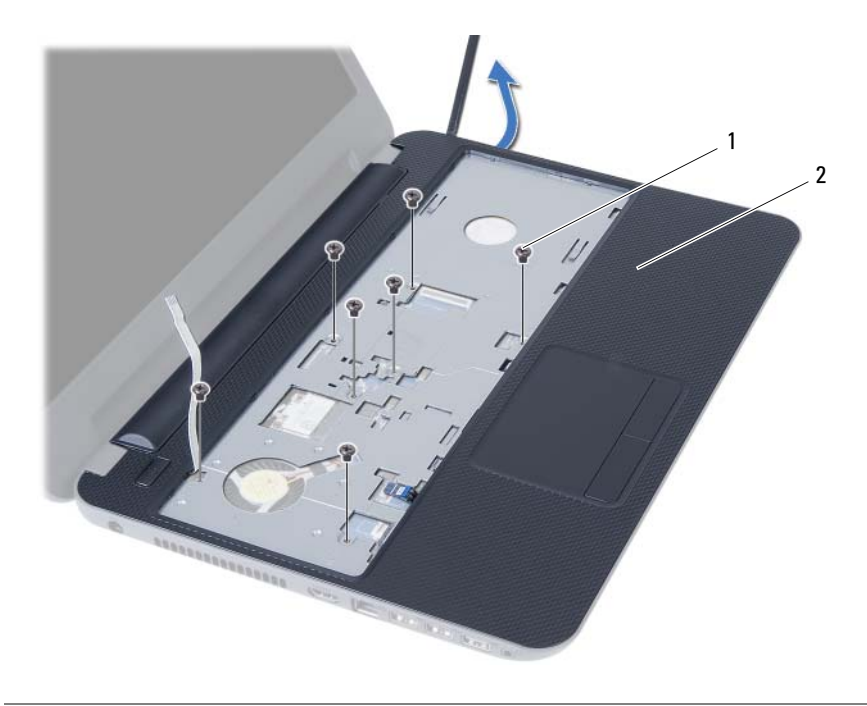

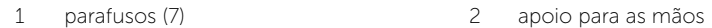

## <span id="page-26-3"></span><span id="page-26-0"></span>Como recolocar o apoio para as mãos

 $\sqrt{N}$  ADVERTÊNCIA: Antes de trabalhar na parte interna do computador, leia as instruções de segurança fornecidas com seu computador e siga as instruções em ["Antes de começar" na página 7](#page-6-2). Depois de trabalhar na parte interna do computador, siga as instruções em ["Depois de trabalhar na parte interna](#page-8-1)  [do computador" na página 9.](#page-8-1) Para obter informações adicionais sobre as melhores práticas de segurança, consulte o site de Conformidade normativa em dell.com/regulatory\_compliance.

#### <span id="page-26-1"></span>Procedimento

- 1 Alinhe o apoio para as mãos sobre a base do computador.
- 2 Pressione o apoio para as mãos para baixo de modo a encaixá-lo no lugar.
- **3** Deslize o cabo do touch pad e o cabo do botão liga/desliga para dentro dos respectivos conectores na placa de sistema e pressione as travas para prendê-los.
- 4 Recoloque os parafusos que fixam o apoio para as mãos à placa de sistema.
- 5 Feche a tela e vire a parte inferior do computador para cima.
- <span id="page-26-2"></span>6 Recoloque os parafusos que fixam o apoio para as mãos à base do computador.

- 1 Recoloque o teclado. Consulte ["Como recolocar o teclado" na página 23.](#page-22-3)
- 2 Recoloque o conjunto da unidade óptica. Consulte "Como recolocar o conjunto da [unidade óptica" na página 17](#page-16-3).
- 3 Siga as instruções de [etapa 3](#page-13-3) e [etapa 4](#page-13-4) em ["Como recolocar o\(s\) módulo\(s\) de](#page-13-5)  [memória" na página 14.](#page-13-5)
- 4 Recoloque a bateria. Consulte ["Como recolocar a bateria" na página 11.](#page-10-2)

## <span id="page-27-3"></span><span id="page-27-0"></span>Como remover a miniplaca de rede wireless

 $\sqrt{N}$  ADVERTÊNCIA: Antes de trabalhar na parte interna do computador, leia as instruções de segurança fornecidas com seu computador e siga as instruções em ["Antes de começar" na página 7](#page-6-2). Depois de trabalhar na parte interna do computador, siga as instruções em ["Depois de trabalhar na parte interna](#page-8-1)  [do computador" na página 9.](#page-8-1) Para obter informações adicionais sobre as melhores práticas de segurança, consulte o site de Conformidade normativa em dell.com/regulatory\_compliance.

#### <span id="page-27-1"></span>Pré-requisitos

- 1 Remova a bateria. Consulte ["Como remover a bateria" na página 10](#page-9-2).
- 2 Siga as instruções de [etapa 1](#page-11-3) a [etapa 2](#page-11-4) em ["Como remover o\(s\) módulo\(s\) de](#page-11-5)  [memória" na página 12.](#page-11-5)
- 3 Remova o conjunto da unidade óptica. Consulte ["Como remover o conjunto da](#page-14-3)  [unidade óptica" na página 15.](#page-14-3)
- 4 Remova o teclado. Consulte ["Como remover o teclado" na página 21](#page-20-3).
- 5 Remova o apoio para as mãos. Consulte "Como remover o apoio para as mãos" [na página 24](#page-23-3).

#### <span id="page-27-2"></span>Procedimento

- 1 Desconecte os cabos da antena dos conectores na miniplaca de rede sem fio.
- 2 Remova o parafuso que prende a miniplaca de rede sem fio ao conector da placa de sistema.

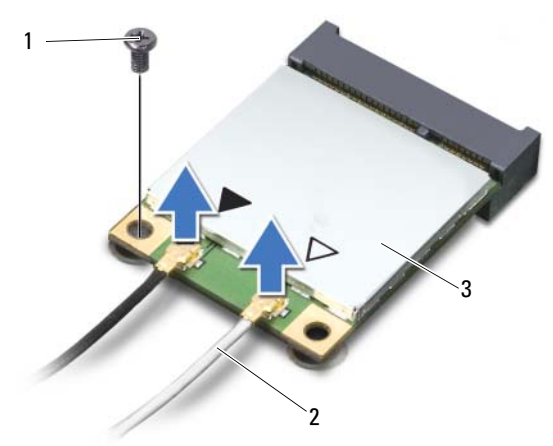

1 parafuso 2 cabos da antena (2)

3 miniplaca de rede sem fio

3 Deslize e remova a miniplaca da rede sem fio do respectivo conector da placa de sistema.

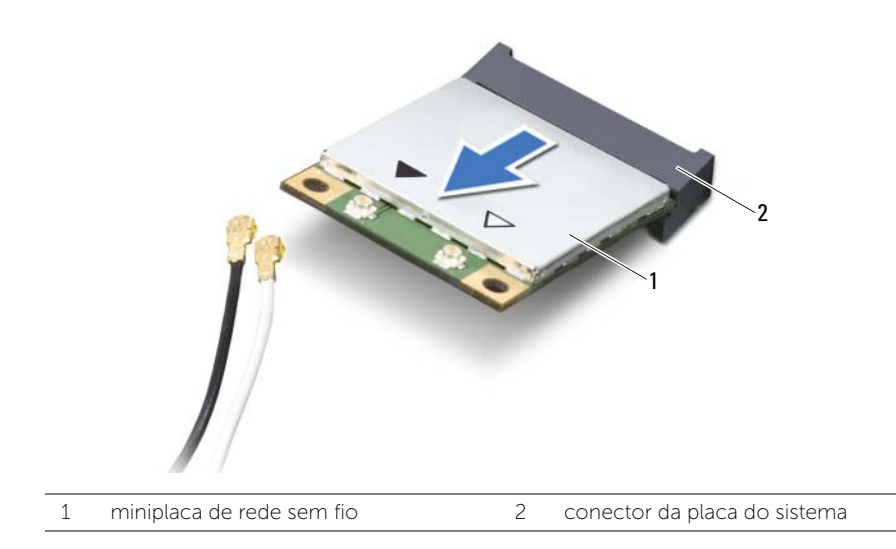

## <span id="page-29-3"></span><span id="page-29-0"></span>Como recolocar a miniplaca de rede wireless

 $\sqrt{N}$  ADVERTÊNCIA: Antes de trabalhar na parte interna do computador, leia as instruções de segurança fornecidas com seu computador e siga as instruções em ["Antes de começar" na página 7](#page-6-2). Depois de trabalhar na parte interna do computador, siga as instruções em ["Depois de trabalhar na parte interna](#page-8-1)  [do computador" na página 9.](#page-8-1) Para obter informações adicionais sobre as melhores práticas de segurança, consulte o site de Conformidade normativa em dell.com/regulatory\_compliance.

#### <span id="page-29-1"></span>Procedimento

 $\triangle$  AVISO: Para evitar danos à miniplaca, certifique-se de que não há cabos sob a miniplaca de rede sem fio.

- 1 Alinhe o chanfro na miniplaca de rede sem fio com a aba do conector da placa de sistema.
- 2 Insira o conector da miniplaca de rede sem fio em um ângulo de 45 graus no conector da placa de sistema.
- **3** Pressione a outra extremidade da miniplaca de rede sem fio no slot da placa de sistema e recoloque o parafuso que prende a miniplaca de rede sem fio à placa de sistema.
- 4 Conecte os cabos da antena à miniplaca de rede sem fio.

A tabela a seguir mostra o esquema de cores do cabo da antena para a miniplaca de rede sem fio suportada pelo computador.

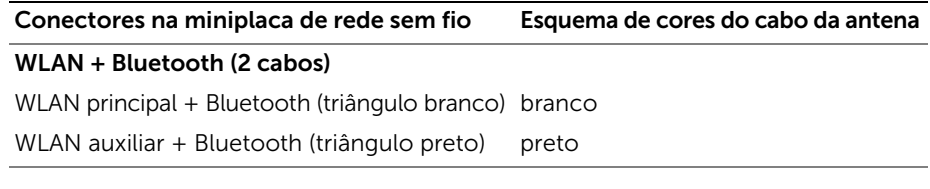

- <span id="page-29-2"></span>1 Recoloque o apoio para as mãos. Consulte ["Como recolocar o apoio para as mãos"](#page-26-3)  [na página 27.](#page-26-3)
- 2 Recoloque o teclado. Consulte ["Como recolocar o teclado" na página 23.](#page-22-3)
- **3** Recoloque o conjunto da unidade óptica. Consulte "Como recolocar o conjunto da [unidade óptica" na página 17](#page-16-3).
- 4 Siga as instruções de [etapa 3](#page-13-3) e [etapa 4](#page-13-4) em ["Como recolocar o\(s\) módulo\(s\) de](#page-13-5)  [memória" na página 14.](#page-13-5)
- 5 Recoloque a bateria. Consulte ["Como recolocar a bateria" na página 11.](#page-10-2)

<span id="page-30-0"></span> $\sqrt{N}$  ADVERTÊNCIA: Antes de trabalhar na parte interna do computador, leia as instruções de segurança fornecidas com seu computador e siga as instruções em ["Antes de começar" na página 7](#page-6-2). Depois de trabalhar na parte interna do computador, siga as instruções em ["Depois de trabalhar na parte interna](#page-8-1)  [do computador" na página 9.](#page-8-1) Para obter informações adicionais sobre as melhores práticas de segurança, consulte o site de Conformidade normativa em dell.com/regulatory\_compliance.

### <span id="page-30-1"></span>Pré-requisitos

- 1 Remova a bateria. Consulte ["Como remover a bateria" na página 10](#page-9-2).
- 2 Siga as instruções de [etapa 1](#page-11-3) a [etapa 2](#page-11-4) em "Como remover o(s) módulo(s) de [memória" na página 12.](#page-11-5)
- 3 Remova o conjunto da unidade óptica. Consulte ["Como remover o conjunto da](#page-14-3)  [unidade óptica" na página 15.](#page-14-3)
- 4 Remova o teclado. Consulte ["Como remover o teclado" na página 21](#page-20-3).
- 5 Remova o apoio para as mãos. Consulte "Como remover o apoio para as mãos" [na página 24](#page-23-3).

### <span id="page-31-0"></span>Procedimento

- 1 Remova o parafuso que prende a placa de E/S na base do computador.
- 2 Use a aba de puxar para desconectar o cabo da placa de E/S do conector na placa de sistema.
- **3** Erga e remova cuidadosamente a placa de E/S da base do computador.

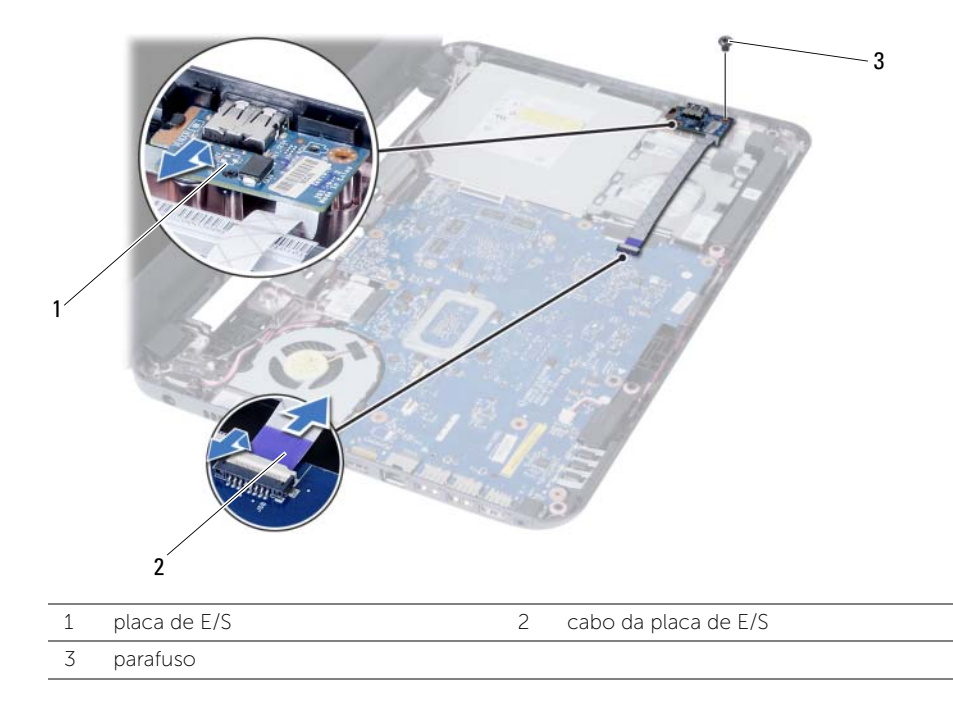

## <span id="page-32-0"></span>Como recolocar a placa de E/S

 $\sqrt{N}$  ADVERTÊNCIA: Antes de trabalhar na parte interna do computador, leia as instruções de segurança fornecidas com seu computador e siga as instruções em ["Antes de começar" na página 7](#page-6-2). Depois de trabalhar na parte interna do computador, siga as instruções em ["Depois de trabalhar na parte interna](#page-8-1)  [do computador" na página 9.](#page-8-1) Para obter informações adicionais sobre as melhores práticas de segurança, consulte o site de Conformidade normativa em dell.com/regulatory\_compliance.

#### <span id="page-32-1"></span>Procedimento

- 1 Deslize cuidadosamente a placa de E/S por baixo da presilha que a prende e encaixe-a no lugar.
- 2 Recoloque o parafuso que prende a placa de E/S na base do computador.
- <span id="page-32-2"></span>**3** Conecte o cabo da placa de E/S ao respectivo conector.

- 1 Recoloque o apoio para as mãos. Consulte "Como recolocar o apoio para as mãos" [na página 27.](#page-26-3)
- 2 Recoloque o teclado. Consulte ["Como recolocar o teclado" na página 23.](#page-22-3)
- 3 Recoloque o conjunto da unidade óptica. Consulte "Como recolocar o conjunto da [unidade óptica" na página 17](#page-16-3).
- 4 Siga as instruções de [etapa 3](#page-13-3) e [etapa 4](#page-13-4) em ["Como recolocar o\(s\) módulo\(s\) de](#page-13-5)  [memória" na página 14.](#page-13-5)
- 5 Recoloque a bateria. Consulte ["Como recolocar a bateria" na página 11.](#page-10-2)

## <span id="page-33-2"></span><span id="page-33-0"></span>Como remover a placa do sistema

 $\sqrt{N}$  ADVERTÊNCIA: Antes de trabalhar na parte interna do computador, leia as instruções de segurança fornecidas com seu computador e siga as instruções em ["Antes de começar" na página 7](#page-6-2). Depois de trabalhar na parte interna do computador, siga as instruções em ["Depois de trabalhar na parte interna](#page-8-1)  [do computador" na página 9.](#page-8-1) Para obter informações adicionais sobre as melhores práticas de segurança, consulte o site de Conformidade normativa em dell.com/regulatory\_compliance.

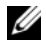

 $\mathbb Z$  NOTA: A etiqueta de serviço do seu computador está armazenada na placa do sistema. Você deve inserir a etiqueta de serviço na configuração do sistema após recolocar a placa de sistema. Para obter mais informações, consulte ["Como inserir](#page-37-1)  [a etiqueta de serviço na configuração do sistema" na página 38.](#page-37-1)

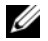

**NOTA:** Antes de desconectar os cabos da placa de sistema, observe a posição dos conectores para reconectá-los corretamente após recolocar a placa de sistema.

#### <span id="page-33-1"></span>Pré-requisitos

- 1 Remova a bateria. Consulte ["Como remover a bateria" na página 10](#page-9-2).
- 2 Siga as instruções de [etapa 1](#page-11-3) a [etapa 2](#page-11-4) em ["Como remover o\(s\) módulo\(s\) de](#page-11-5)  [memória" na página 12.](#page-11-5)
- **3** Remova o conjunto do disco rígido. Consulte "Como remover o conjunto do disco [rígido" na página 18.](#page-17-3)
- 4 Remova o conjunto da unidade óptica. Consulte ["Como remover o conjunto da](#page-14-3)  [unidade óptica" na página 15.](#page-14-3)
- 5 Remova o teclado. Consulte ["Como remover o teclado" na página 21](#page-20-3).
- 6 Remova o apoio para as mãos. Consulte ["Como remover o apoio para as mãos"](#page-23-3)  [na página 24](#page-23-3).
- 7 Remova a miniplaca de rede sem fio. Consulte ["Como remover a miniplaca de rede](#page-27-3)  [wireless" na página 28.](#page-27-3)

#### <span id="page-34-0"></span>Procedimento

- 1 Descole a fita que fixa o cabo da tela à placa de sistema.
- 2 Desconecte o cabo da tela do conector na placa do sistema.
- 3 Desconecte o cabo da porta do adaptador de energia, o cabo do alto-falante e o cabo da placa de E/S da placa de sistema.

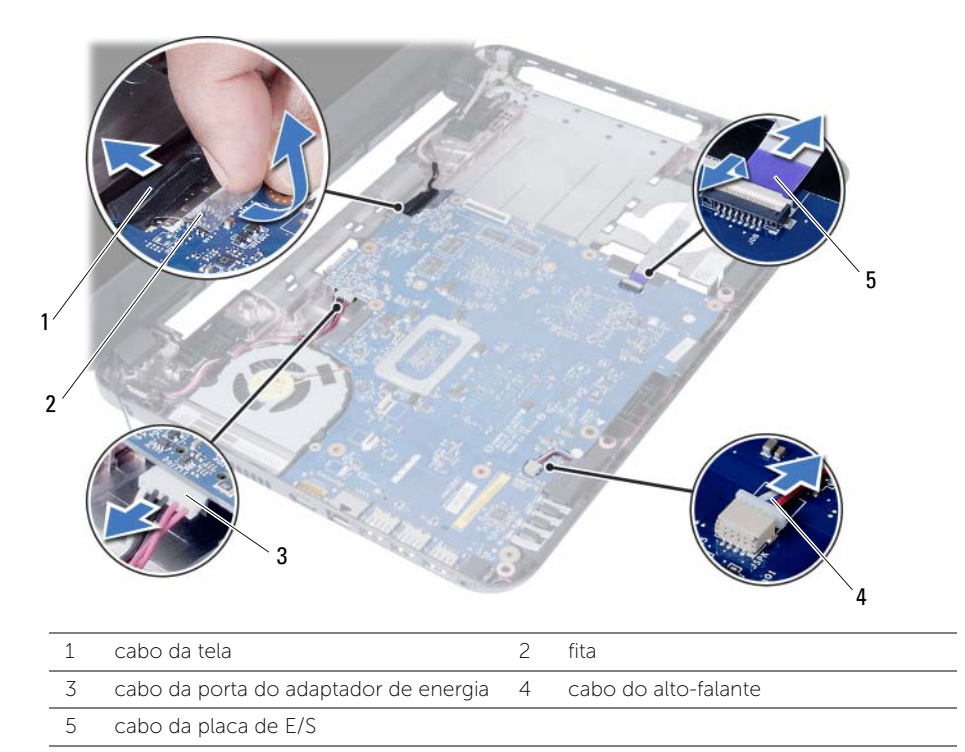

- Remova o parafuso que prende a placa de sistema à base do computador.
- Retire a placa de sistema da base do computador.

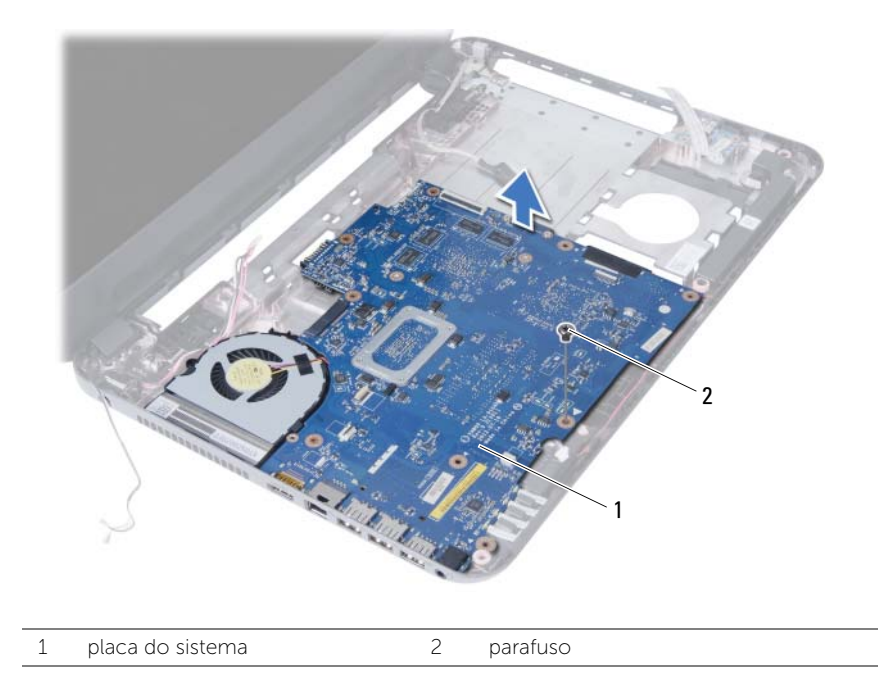

## <span id="page-36-3"></span><span id="page-36-0"></span>Como recolocar a placa do sistema

 $\sqrt{N}$  ADVERTÊNCIA: Antes de trabalhar na parte interna do computador, leia as instruções de segurança fornecidas com seu computador e siga as instruções em ["Antes de começar" na página 7](#page-6-2). Depois de trabalhar na parte interna do computador, siga as instruções em ["Depois de trabalhar na parte interna](#page-8-1)  [do computador" na página 9.](#page-8-1) Para obter informações adicionais sobre as melhores práticas de segurança, consulte o site de Conformidade normativa em dell.com/regulatory\_compliance.

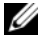

 $\mathbb Z$  NOTA: A etiqueta de serviço do seu computador está armazenada na placa do sistema. Você deve inserir a etiqueta de serviço na configuração do sistema após recolocar a placa de sistema.

#### <span id="page-36-1"></span>Procedimento

- 1 Alinhe o orifício do parafuso na placa de sistema com o orifício do parafuso na base do computador.
- 2 Recoloque o parafuso que prende a placa de sistema à base do computador.
- **3** Conecte o cabo da porta do adaptador de energia, o cabo do alto-falante e o cabo da placa de E/S aos conectores na placa de sistema.
- 4 Lique o cabo de vídeo à placa de sistema.
- <span id="page-36-2"></span>5 Cole a fita que prende o cabo da tela à placa de sistema.

- 1 Recoloque a miniplaca de rede sem fio. Consulte ["Como recolocar a miniplaca de](#page-29-3)  [rede wireless" na página 30.](#page-29-3)
- 2 Recoloque o apoio para as mãos. Consulte "Como recolocar o apoio para as mãos" [na página 27.](#page-26-3)
- 3 Recoloque o teclado. Consulte ["Como recolocar o teclado" na página 23.](#page-22-3)
- 4 Recoloque o conjunto da unidade óptica. Consulte ["Como recolocar o conjunto da](#page-16-3)  [unidade óptica" na página 17](#page-16-3).
- 5 Recoloque o conjunto do disco rígido. Consulte ["Como recolocar o conjunto do](#page-19-3)  [disco rígido" na página 20.](#page-19-3)
- 6 Siga as instruções de [etapa 3](#page-13-3) e [etapa 4](#page-13-4) em ["Como recolocar o\(s\) módulo\(s\) de](#page-13-5)  [memória" na página 14.](#page-13-5)
- 7 Recoloque a bateria. Consulte ["Como recolocar a bateria" na página 11.](#page-10-2)

#### <span id="page-37-1"></span><span id="page-37-0"></span>Como inserir a etiqueta de serviço na configuração do sistema

- 1 Ligue o computador.
- 2 Pressione <F2> durante o POST para entrar na configuração do sistema.
- 3 Navegue até a guia Main (Principal) e insira a etiqueta de serviço do computador no campo Service Tag Input (Entrada de etiqueta de serviço).

## <span id="page-38-0"></span>Como remover a bateria de célula tipo moeda

 $\sqrt{N}$  ADVERTÊNCIA: Antes de trabalhar na parte interna do computador, leia as instruções de segurança fornecidas com seu computador e siga as instruções em ["Antes de começar" na página 7](#page-6-2). Depois de trabalhar na parte interna do computador, siga as instruções em ["Depois de trabalhar na parte interna](#page-8-1)  [do computador" na página 9.](#page-8-1) Para obter informações adicionais sobre as melhores práticas de segurança, consulte o site de Conformidade normativa em dell.com/regulatory\_compliance.

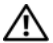

 $\sqrt{N}$  ADVERTÊNCIA: A bateria de célula tipo moeda poderá explodir se instalada incorretamente. Substitua a bateria de célula tipo moeda apenas pelo mesmo tipo ou equivalente. Descarte as baterias usadas de acordo com as instruções do fabricante.

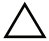

AVISO: ao remover a bateria de célula tipo moeda, as configurações do BIOS são restauradas para o padrão. É recomendável que você anote as configurações do BIOS (Sistema básico de entrada/saída) antes de retirar a bateria de célula tipo moeda.

#### <span id="page-38-1"></span>Pré-requisitos

- 1 Remova a bateria. Consulte ["Como remover a bateria" na página 10](#page-9-2).
- 2 Siga as instruções de [etapa 1](#page-11-3) a [etapa 2](#page-11-4) em ["Como remover o\(s\) módulo\(s\) de](#page-11-5)  [memória" na página 12.](#page-11-5)
- **3** Remova o conjunto do disco rígido. Consulte "Como remover o conjunto do disco [rígido" na página 18.](#page-17-3)
- 4 Remova o conjunto da unidade óptica. Consulte ["Como remover o conjunto da](#page-14-3)  [unidade óptica" na página 15.](#page-14-3)
- 5 Remova o teclado. Consulte ["Como remover o teclado" na página 21](#page-20-3).
- 6 Remova o apoio para as mãos. Consulte ["Como remover o apoio para as mãos"](#page-23-3)  [na página 24](#page-23-3).
- 7 Remova a placa de sistema. Consulte ["Como remover a placa do sistema"](#page-33-2)  [na página 34.](#page-33-2)

#### <span id="page-39-0"></span>Procedimento

- 1 Vire a placa de sistema e coloque-a sobre uma superfície plana.
- 2 Com uma haste plástica, force delicadamente a bateria de célula tipo moeda para fora do soquete na placa do sistema.

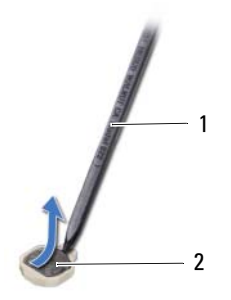

1 haste plástica 2 bateria de célula tipo moeda

## <span id="page-40-0"></span>Instalar a bateria de célula tipo moeda

 $\sqrt{N}$  ADVERTÊNCIA: Antes de trabalhar na parte interna do computador, leia as instruções de segurança fornecidas com seu computador e siga as instruções em ["Antes de começar" na página 7](#page-6-2). Depois de trabalhar na parte interna do computador, siga as instruções em ["Depois de trabalhar na parte interna](#page-8-1)  [do computador" na página 9.](#page-8-1) Para obter informações adicionais sobre as melhores práticas de segurança, consulte o site de Conformidade normativa em dell.com/regulatory\_compliance.

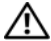

 $\triangle$  ADVERTÊNCIA: A bateria poderá explodir se instalada incorretamente. Substitua a bateria apenas pelo mesmo tipo ou equivalente. Descarte as baterias usadas de acordo com as instruções do fabricante.

#### <span id="page-40-1"></span>Procedimento

Com o polo positivo voltado para cima, encaixe a bateria de célula tipo moeda no respectivo soquete na placa do sistema..

- <span id="page-40-2"></span>1 Recoloque a placa do sistema. Consulte ["Como recolocar a placa do sistema"](#page-36-3)  [na página 37.](#page-36-3)
- 2 Recologue o apoio para as mãos. Consulte "Como recolocar o apoio para as mãos" [na página 27.](#page-26-3)
- **3** Recoloque o teclado. Consulte ["Como recolocar o teclado" na página 23.](#page-22-3)
- 4 Recoloque o conjunto da unidade óptica. Consulte ["Como recolocar o conjunto da](#page-16-3)  [unidade óptica" na página 17](#page-16-3).
- 5 Recoloque o conjunto do disco rígido. Consulte ["Como recolocar o conjunto do](#page-19-3)  [disco rígido" na página 20.](#page-19-3)
- 6 Siga as instruções de [etapa 3](#page-13-3) e [etapa 4](#page-13-4) em ["Como recolocar o\(s\) módulo\(s\) de](#page-13-5)  [memória" na página 14.](#page-13-5)
- 7 Recoloque a bateria. Consulte ["Como recolocar a bateria" na página 11.](#page-10-2)

## <span id="page-41-0"></span>Como remover o dissipador de calor

 $\sqrt{N}$  ADVERTÊNCIA: Antes de trabalhar na parte interna do computador, leia as instruções de segurança fornecidas com seu computador e siga as instruções em ["Antes de começar" na página 7](#page-6-2). Depois de trabalhar na parte interna do computador, siga as instruções em ["Depois de trabalhar na parte interna](#page-8-1)  [do computador" na página 9.](#page-8-1) Para obter informações adicionais sobre as melhores práticas de segurança, consulte o site de Conformidade normativa em dell.com/regulatory\_compliance.

#### <span id="page-41-1"></span>Pré-requisitos

- 1 Remova a bateria. Consulte ["Como remover a bateria" na página 10](#page-9-2).
- 2 Siga as instruções de [etapa 1](#page-11-3) a [etapa 2](#page-11-4) em "Como remover o(s) módulo(s) de [memória" na página 12.](#page-11-5)
- 3 Remova o conjunto do disco rígido. Consulte ["Como remover o conjunto do disco](#page-17-3)  [rígido" na página 18.](#page-17-3)
- 4 Remova o conjunto da unidade óptica. Consulte ["Como remover o conjunto da](#page-14-3)  [unidade óptica" na página 15.](#page-14-3)
- 5 Remova o teclado. Consulte ["Como remover o teclado" na página 21](#page-20-3).
- 6 Remova o apoio para as mãos. Consulte ["Como remover o apoio para as mãos"](#page-23-3)  [na página 24](#page-23-3).
- 7 Remova a miniplaca de rede sem fio. Consulte ["Como remover a miniplaca de rede](#page-27-3)  [wireless" na página 28.](#page-27-3)
- 8 Remova a placa de sistema. Consulte "Como remover a placa do sistema" [na página 34.](#page-33-2)

#### <span id="page-42-0"></span>Procedimento

- 1 Vire a placa de sistema e coloque-a sobre uma superfície plana.
- 2 Em ordem sequencial (indicada no dissipador de calor), remova os parafusos que fixam o dissipador de calor à placa de sistema.
- 3 Remova o dissipador de calor da placa de sistema.

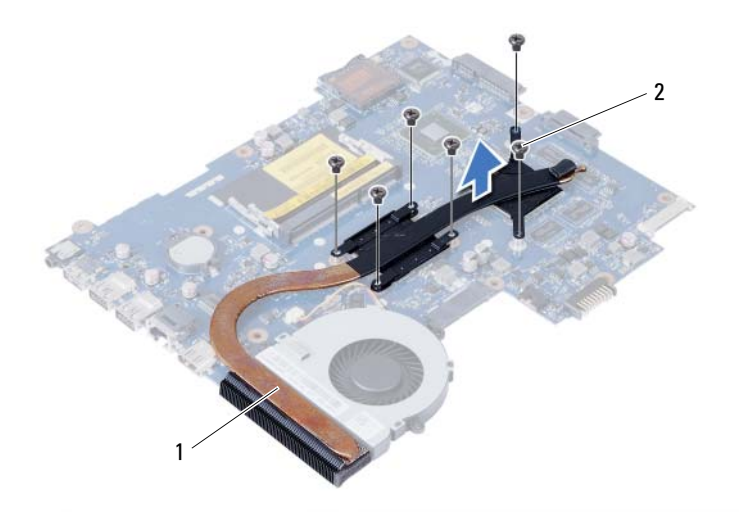

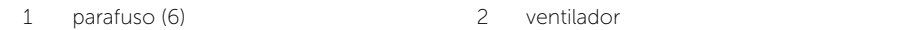

## <span id="page-43-0"></span>Como recolocar o dissipador de calor

 $\sqrt{N}$  ADVERTÊNCIA: Antes de trabalhar na parte interna do computador, leia as instruções de segurança fornecidas com seu computador e siga as instruções em ["Antes de começar" na página 7](#page-6-2). Depois de trabalhar na parte interna do computador, siga as instruções em ["Depois de trabalhar na parte interna](#page-8-1)  [do computador" na página 9.](#page-8-1) Para obter informações adicionais sobre as melhores práticas de segurança, consulte o site de Conformidade normativa em dell.com/regulatory\_compliance.

#### <span id="page-43-1"></span>Procedimento

- 1 Limpe a graxa térmica da parte inferior do dissipador de calor e reaplique-a.
- 2 Alinhe os orifícios dos parafusos no dissipador de calor com os orifícios correspondentes na placa de sistema.
- 3 Em ordem sequencial (indicada no dissipador de calor), recoloque os parafusos que fixam o dissipador de calor à placa de sistema.

- <span id="page-43-2"></span>1 Recoloque a placa do sistema. Consulte ["Como recolocar a placa do sistema"](#page-36-3)  [na página 37.](#page-36-3)
- 2 Recoloque a miniplaca de rede sem fio. Consulte "Como recolocar a miniplaca de [rede wireless" na página 30.](#page-29-3)
- 3 Recoloque o apoio para as mãos. Consulte ["Como recolocar o apoio para as mãos"](#page-26-3)  [na página 27.](#page-26-3)
- 4 Recoloque o teclado. Consulte ["Como recolocar o teclado" na página 23.](#page-22-3)
- 5 Recoloque o conjunto da unidade óptica. Consulte ["Como recolocar o conjunto da](#page-16-3)  [unidade óptica" na página 17](#page-16-3).
- 6 Recoloque o conjunto do disco rígido. Consulte ["Como recolocar o conjunto do](#page-19-3)  [disco rígido" na página 20.](#page-19-3)
- 7 Siga as instruções de [etapa 3](#page-13-3) e [etapa 4](#page-13-4) em ["Como recolocar o\(s\) módulo\(s\) de](#page-13-5)  [memória" na página 14.](#page-13-5)
- 8 Recoloque a bateria. Consulte ["Como recolocar a bateria" na página 11.](#page-10-2)

## <span id="page-44-0"></span>Como remover o ventilador

 $\sqrt{N}$  ADVERTÊNCIA: Antes de trabalhar na parte interna do computador, leia as instruções de segurança fornecidas com seu computador e siga as instruções em ["Antes de começar" na página 7](#page-6-2). Depois de trabalhar na parte interna do computador, siga as instruções em ["Depois de trabalhar na parte interna](#page-8-1)  [do computador" na página 9.](#page-8-1) Para obter informações adicionais sobre as melhores práticas de segurança, consulte o site de Conformidade normativa em dell.com/regulatory\_compliance.

#### <span id="page-44-1"></span>Pré-requisitos

- 1 Remova a bateria. Consulte ["Como remover a bateria" na página 10](#page-9-2).
- 2 Siga as instruções de [etapa 1](#page-11-3) a [etapa 2](#page-11-4) em "Como remover o(s) módulo(s) de [memória" na página 12.](#page-11-5)
- 3 Remova o conjunto do disco rígido. Consulte ["Como remover o conjunto do disco](#page-17-3)  [rígido" na página 18.](#page-17-3)
- 4 Remova o conjunto da unidade óptica. Consulte ["Como remover o conjunto da](#page-14-3)  [unidade óptica" na página 15.](#page-14-3)
- 5 Remova o teclado. Consulte ["Como remover o teclado" na página 21](#page-20-3).
- 6 Remova o apoio para as mãos. Consulte ["Como remover o apoio para as mãos"](#page-23-3)  [na página 24](#page-23-3).
- 7 Remova a miniplaca de rede sem fio. Consulte ["Como remover a miniplaca de rede](#page-27-3)  [wireless" na página 28.](#page-27-3)
- 8 Remova a placa de sistema. Consulte "Como remover a placa do sistema" [na página 34.](#page-33-2)

#### <span id="page-45-0"></span>Procedimento

- 1 Vire a placa de sistema e coloque-a sobre uma superfície plana.
- 2 Desconecte o cabo do ventilador do conector na placa de sistema.
- 3 Remova o parafuso que fixa o ventilador à placa de sistema.
- 4 Remova o ventilador da placa de sistema.

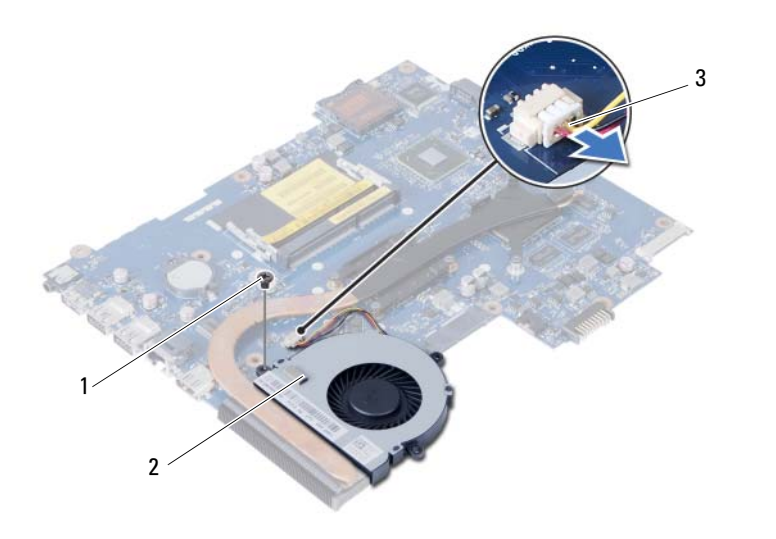

1 parafuso 2 ventilador

3 cabo do ventilador

## <span id="page-46-0"></span>Como recolocar o ventilador

 $\sqrt{N}$  ADVERTÊNCIA: Antes de trabalhar na parte interna do computador, leia as instruções de segurança fornecidas com seu computador e siga as instruções em ["Antes de começar" na página 7](#page-6-2). Depois de trabalhar na parte interna do computador, siga as instruções em ["Depois de trabalhar na parte interna](#page-8-1)  [do computador" na página 9.](#page-8-1) Para obter informações adicionais sobre as melhores práticas de segurança, consulte o site de Conformidade normativa em dell.com/regulatory\_compliance.

#### <span id="page-46-1"></span>Procedimento

- 1 Alinhe os orifícios dos parafusos no ventilador com os orifícios correspondentes na placa de sistema.
- 2 Recoloque o parafuso que fixa o ventilador à placa de sistema.
- <span id="page-46-2"></span>**3** Conecte o cabo do ventilador ao conector na placa de sistema.

- 1 Recoloque a placa do sistema. Consulte ["Como recolocar a placa do sistema"](#page-36-3)  [na página 37.](#page-36-3)
- 2 Recoloque a miniplaca de rede sem fio. Consulte "Como recolocar a miniplaca de [rede wireless" na página 30.](#page-29-3)
- 3 Recoloque o apoio para as mãos. Consulte ["Como recolocar o apoio para as mãos"](#page-26-3)  [na página 27.](#page-26-3)
- 4 Recoloque o teclado. Consulte ["Como recolocar o teclado" na página 23.](#page-22-3)
- 5 Recoloque o conjunto da unidade óptica. Consulte ["Como recolocar o conjunto da](#page-16-3)  [unidade óptica" na página 17](#page-16-3).
- 6 Recoloque o conjunto do disco rígido. Consulte ["Como recolocar o conjunto do](#page-19-3)  [disco rígido" na página 20.](#page-19-3)
- 7 Siga as instruções de [etapa 3](#page-13-3) e [etapa 4](#page-13-4) em ["Como recolocar o\(s\) módulo\(s\) de](#page-13-5)  [memória" na página 14.](#page-13-5)
- 8 Recoloque a bateria. Consulte ["Como recolocar a bateria" na página 11.](#page-10-2)

## <span id="page-47-0"></span>Como remover os alto-falantes

 $\sqrt{N}$  ADVERTÊNCIA: Antes de trabalhar na parte interna do computador, leia as instruções de segurança fornecidas com seu computador e siga as instruções em ["Antes de começar" na página 7](#page-6-2). Depois de trabalhar na parte interna do computador, siga as instruções em ["Depois de trabalhar na parte interna](#page-8-1)  [do computador" na página 9.](#page-8-1) Para obter informações adicionais sobre as melhores práticas de segurança, consulte o site de Conformidade normativa em dell.com/regulatory\_compliance.

#### <span id="page-47-1"></span>Pré-requisitos

- 1 Remova a bateria. Consulte ["Como remover a bateria" na página 10](#page-9-2).
- 2 Siga as instruções de [etapa 1](#page-11-3) a [etapa 2](#page-11-4) em "Como remover o(s) módulo(s) de [memória" na página 12.](#page-11-5)
- 3 Remova o conjunto do disco rígido. Consulte ["Como remover o conjunto do disco](#page-17-3)  [rígido" na página 18.](#page-17-3)
- 4 Remova o conjunto da unidade óptica. Consulte ["Como remover o conjunto da](#page-14-3)  [unidade óptica" na página 15.](#page-14-3)
- 5 Remova o teclado. Consulte ["Como remover o teclado" na página 21](#page-20-3).
- 6 Remova o apoio para as mãos. Consulte ["Como remover o apoio para as mãos"](#page-23-3)  [na página 24](#page-23-3).
- 7 Remova a miniplaca de rede sem fio. Consulte ["Como remover a miniplaca de rede](#page-27-3)  [wireless" na página 28.](#page-27-3)
- 8 Remova a placa de sistema. Consulte "Como remover a placa do sistema" [na página 34.](#page-33-2)

#### <span id="page-48-0"></span>Procedimento

- 1 Descole a fita que fixa os tubos de silicone de LED à base do computador.
- 2 Erga e remova os tubos de silicone de LED da base do computador.

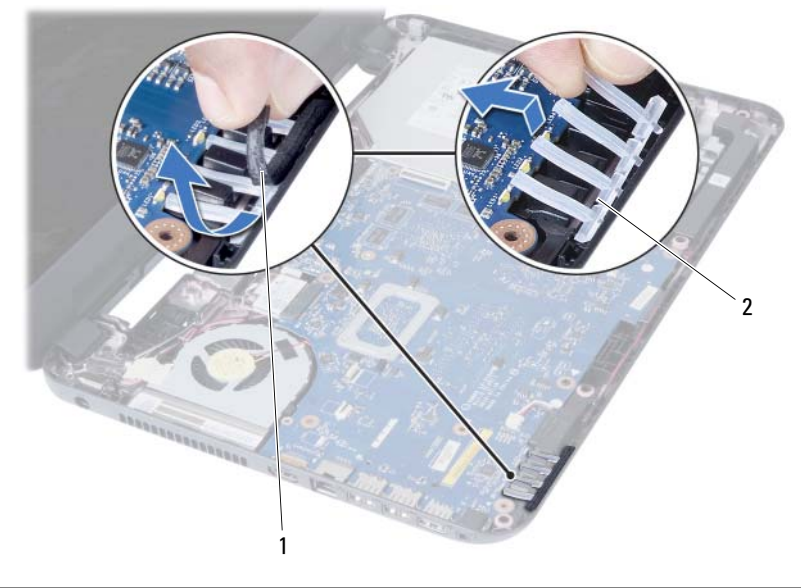

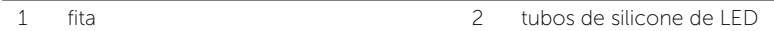

- 3 Tome nota do roteiro do cabo do alto-falante e remova o cabo das quias de passagem na base do computador.
- 4 Retire os alto-falantes, junto com o respectivo cabo, da base do computador.

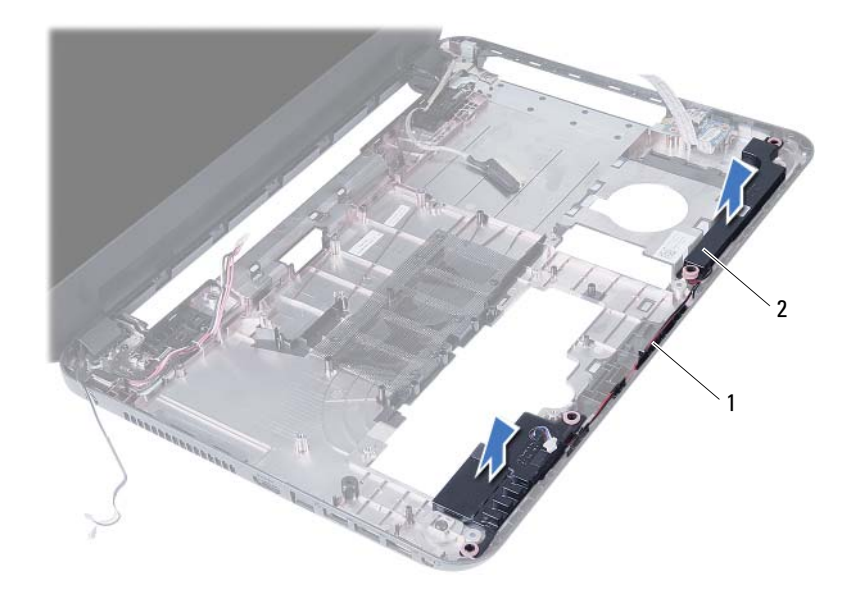

1 encaminhamento do cabo do alto-falante 2 alto-falantes (2)

## <span id="page-50-0"></span>Como recolocar os alto-falantes

 $\sqrt{N}$  ADVERTÊNCIA: Antes de trabalhar na parte interna do computador, leia as instruções de segurança fornecidas com seu computador e siga as instruções em ["Antes de começar" na página 7](#page-6-2). Depois de trabalhar na parte interna do computador, siga as instruções em ["Depois de trabalhar na parte interna](#page-8-1)  [do computador" na página 9.](#page-8-1) Para obter informações adicionais sobre as melhores práticas de segurança, consulte o site de Conformidade normativa em dell.com/regulatory\_compliance.

#### <span id="page-50-1"></span>Procedimento

- 1 Alinhe os alto-falantes sobre a base do computador.
- 2 Passe o cabo da antena pelas quias de roteamento na base do computador.
- **3** Recoloque os tubos de silicone de LED na base do computador.
- <span id="page-50-2"></span>4 Cole a fita que fixa os tubos de silicone de LED à base do computador.

- 1 Recoloque a placa do sistema. Consulte ["Como recolocar a placa do sistema"](#page-36-3)  [na página 37.](#page-36-3)
- 2 Recoloque a miniplaca de rede sem fio. Consulte "Como recolocar a miniplaca de [rede wireless" na página 30.](#page-29-3)
- 3 Recoloque o apoio para as mãos. Consulte ["Como recolocar o apoio para as mãos"](#page-26-3)  [na página 27.](#page-26-3)
- 4 Recoloque o teclado. Consulte ["Como recolocar o teclado" na página 23.](#page-22-3)
- 5 Recoloque o conjunto da unidade óptica. Consulte ["Como recolocar o conjunto da](#page-16-3)  [unidade óptica" na página 17](#page-16-3).
- 6 Recoloque o conjunto do disco rígido. Consulte ["Como recolocar o conjunto do](#page-19-3)  [disco rígido" na página 20.](#page-19-3)
- 7 Siga as instruções de [etapa 3](#page-13-3) e [etapa 4](#page-13-4) em ["Como recolocar o\(s\) módulo\(s\) de](#page-13-5)  [memória" na página 14.](#page-13-5)
- 8 Recoloque a bateria. Consulte ["Como recolocar a bateria" na página 11.](#page-10-2)

## <span id="page-51-2"></span><span id="page-51-0"></span>Como remover o conjunto da tela

 $\sqrt{N}$  ADVERTÊNCIA: Antes de trabalhar na parte interna do computador, leia as instruções de segurança fornecidas com seu computador e siga as instruções em ["Antes de começar" na página 7](#page-6-2). Depois de trabalhar na parte interna do computador, siga as instruções em ["Depois de trabalhar na parte interna](#page-8-1)  [do computador" na página 9.](#page-8-1) Para obter informações adicionais sobre as melhores práticas de segurança, consulte o site de Conformidade normativa em dell.com/regulatory\_compliance.

#### <span id="page-51-1"></span>Pré-requisitos

- 1 Remova a bateria. Consulte ["Como remover a bateria" na página 10](#page-9-2).
- 2 Siga as instruções de [etapa 1](#page-11-3) a [etapa 2](#page-11-4) em "Como remover o(s) módulo(s) de [memória" na página 12.](#page-11-5)
- 3 Remova o conjunto do disco rígido. Consulte ["Como remover o conjunto do disco](#page-17-3)  [rígido" na página 18.](#page-17-3)
- 4 Remova o conjunto da unidade óptica. Consulte ["Como remover o conjunto da](#page-14-3)  [unidade óptica" na página 15.](#page-14-3)
- 5 Remova o teclado. Consulte ["Como remover o teclado" na página 21](#page-20-3).
- 6 Remova o apoio para as mãos. Consulte ["Como remover o apoio para as mãos"](#page-23-3)  [na página 24](#page-23-3).

#### <span id="page-52-0"></span>Procedimento

- Descole a fita que fixa o cabo da tela à placa de sistema.
- Desconecte o cabo da tela dos conectores na placa do sistema.
- Desconecte os cabos da miniplaca de rede sem fio dos conectores na miniplaca.

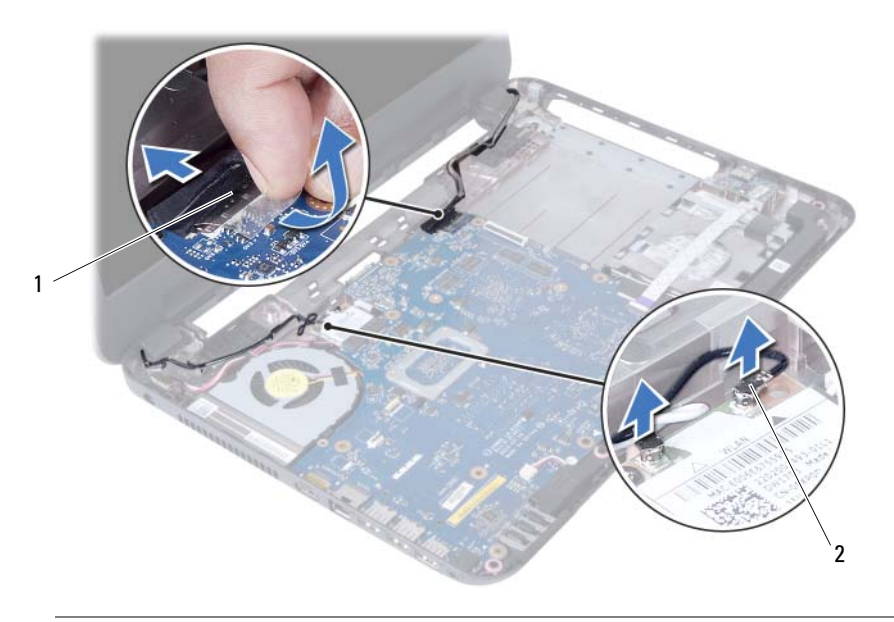

1 cabo da tela 2 cabos da miniplaca de rede sem fio (2)

- Afaste o cabo da porta do adaptador de energia dos parafusos.
- Remova os parafusos que prendem o conjunto da tela à base do computador.
- Retire o conjunto da tela da base do computador.

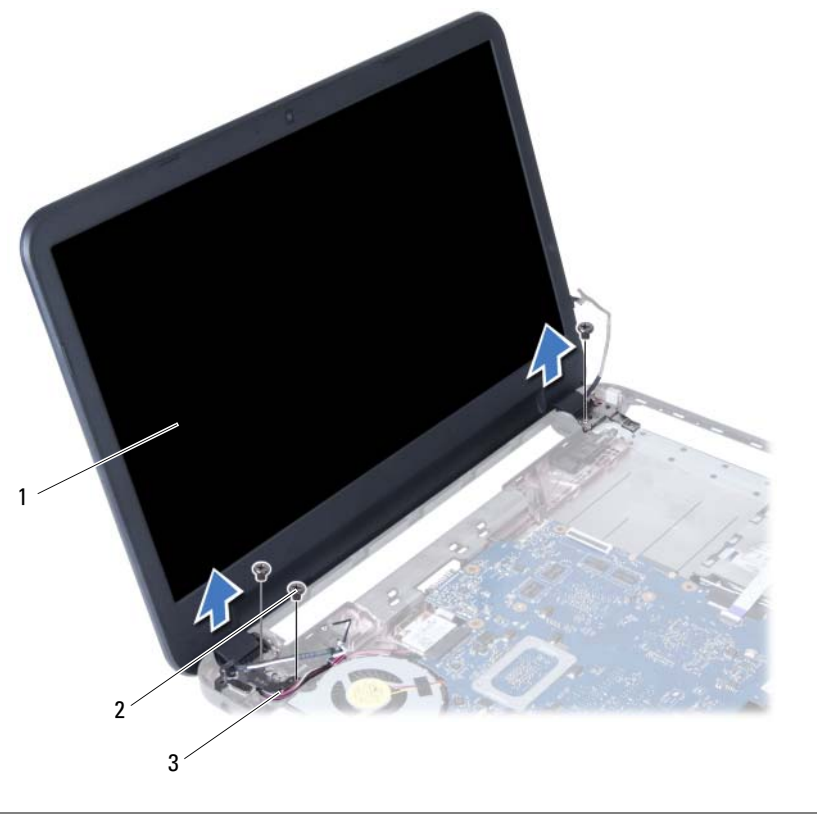

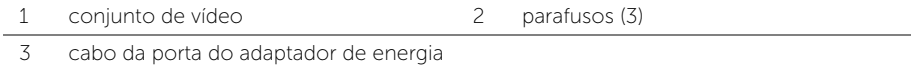

## <span id="page-54-3"></span><span id="page-54-0"></span>Como recolocar o conjunto da tela

 $\sqrt{N}$  ADVERTÊNCIA: Antes de trabalhar na parte interna do computador, leia as instruções de segurança fornecidas com seu computador e siga as instruções em ["Antes de começar" na página 7](#page-6-2). Depois de trabalhar na parte interna do computador, siga as instruções em ["Depois de trabalhar na parte interna](#page-8-1)  [do computador" na página 9.](#page-8-1) Para obter informações adicionais sobre as melhores práticas de segurança, consulte o site de Conformidade normativa em dell.com/regulatory\_compliance.

#### <span id="page-54-1"></span>Procedimento

- 1 Coloque o conjunto da tela sobre a base do computador e alinhe os orifícios de parafuso no conjunto da tela com os orifícios de parafuso na base do computador.
- 2 Recoloque os parafusos que fixam o conjunto da tela à base do computador.
- **3** Conecte os cabos da miniplaca de rede sem fio aos conectores na miniplaca.
- 4 Conecte o cabo da tela ao conector na placa de sistema.
- <span id="page-54-2"></span>5 Cole a fita que prende o cabo da tela à placa de sistema.

- 1 Recoloque o apoio para as mãos. Consulte ["Como recolocar o apoio para as mãos"](#page-26-3)  [na página 27.](#page-26-3)
- 2 Recoloque o teclado. Consulte ["Como recolocar o teclado" na página 23.](#page-22-3)
- 3 Recoloque o conjunto da unidade óptica. Consulte ["Como recolocar o conjunto da](#page-16-3)  [unidade óptica" na página 17](#page-16-3).
- 4 Recoloque o conjunto do disco rígido. Consulte ["Como recolocar o conjunto do](#page-19-3)  [disco rígido" na página 20.](#page-19-3)
- 5 Siga as instruções de [etapa 3](#page-13-3) e [etapa 4](#page-13-4) em "Como recolocar o(s) módulo(s) de [memória" na página 14.](#page-13-5)
- 6 Recoloque a bateria. Consulte ["Como recolocar a bateria" na página 11.](#page-10-2)

## <span id="page-55-2"></span><span id="page-55-0"></span>Como remover a tampa frontal da tela

 $\sqrt{N}$  ADVERTÊNCIA: Antes de trabalhar na parte interna do computador, leia as instruções de segurança fornecidas com seu computador e siga as instruções em ["Antes de começar" na página 7](#page-6-2). Depois de trabalhar na parte interna do computador, siga as instruções em ["Depois de trabalhar na parte interna](#page-8-1)  [do computador" na página 9.](#page-8-1) Para obter informações adicionais sobre as melhores práticas de segurança, consulte o site de Conformidade normativa em dell.com/regulatory\_compliance.

#### <span id="page-55-1"></span>Pré-requisitos

- 1 Remova a bateria. Consulte ["Como remover a bateria" na página 10](#page-9-2).
- 2 Siga as instruções de [etapa 1](#page-11-3) a [etapa 2](#page-11-4) em "Como remover o(s) módulo(s) de [memória" na página 12.](#page-11-5)
- 3 Remova o conjunto do disco rígido. Consulte ["Como remover o conjunto do disco](#page-17-3)  [rígido" na página 18.](#page-17-3)
- 4 Remova o conjunto da unidade óptica. Consulte ["Como remover o conjunto da](#page-14-3)  [unidade óptica" na página 15.](#page-14-3)
- 5 Remova o teclado. Consulte ["Como remover o teclado" na página 21](#page-20-3).
- 6 Remova o apoio para as mãos. Consulte ["Como remover o apoio para as mãos"](#page-23-3)  [na página 24](#page-23-3).
- 7 Remova o conjunto da tela. Consulte ["Como remover o conjunto da tela"](#page-51-2)  [na página 52](#page-51-2).

#### <span id="page-56-0"></span>Procedimento

1 Pressione as tampas de dobradiça nas laterais e levante-as para removê-las do conjunto da tela.

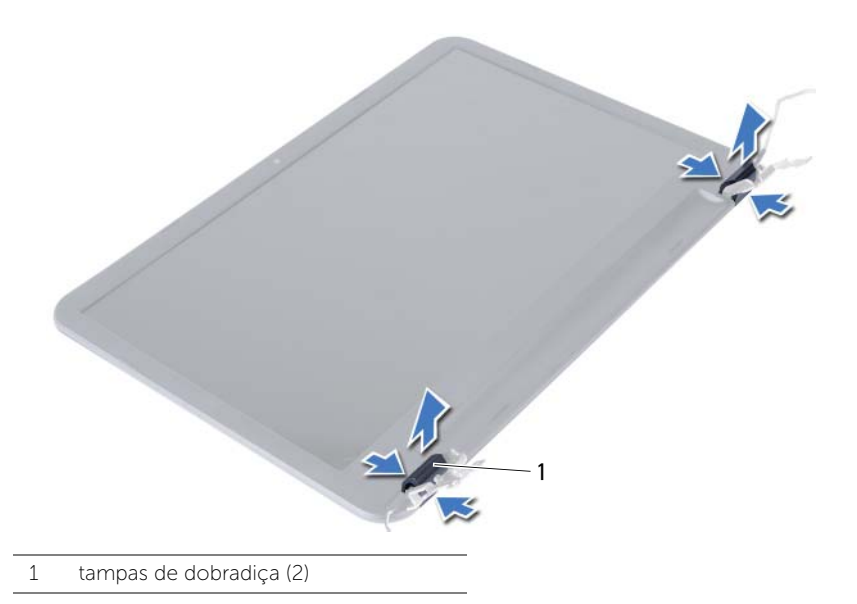

- 2 Com as pontas dos dedos, desencaixe com cuidado a borda interna da tampa frontal da tela.
- 3 Remova a tampa frontal da tela da tampa traseira da tela.

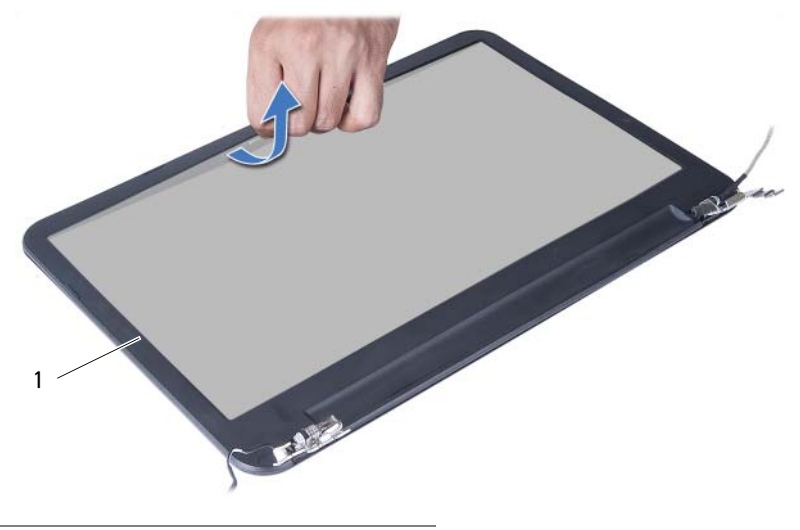

1 tampa frontal da tela

## <span id="page-57-3"></span><span id="page-57-0"></span>Como recolocar a tampa frontal da tela

 $\sqrt{N}$  ADVERTÊNCIA: Antes de trabalhar na parte interna do computador, leia as instruções de segurança fornecidas com seu computador e siga as instruções em ["Antes de começar" na página 7](#page-6-2). Depois de trabalhar na parte interna do computador, siga as instruções em ["Depois de trabalhar na parte interna](#page-8-1)  [do computador" na página 9.](#page-8-1) Para obter informações adicionais sobre as melhores práticas de segurança, consulte o site de Conformidade normativa em dell.com/regulatory\_compliance.

#### <span id="page-57-1"></span>Procedimento

- 1 Alinhe a tampa frontal da tela com a tampa traseira da tela e encaixe a tampa frontal delicadamente no lugar.
- 2 Alinhe as tampas de dobradica com as dobradicas no conjunto da tela e encaixe as tampas de dobradiça no lugar.

- <span id="page-57-2"></span>1 Recoloque o conjunto da tela. Consulte ["Como recolocar o conjunto da tela"](#page-54-3)  [na página 55](#page-54-3).
- 2 Recologue o apoio para as mãos. Consulte "Como recolocar o apoio para as mãos" [na página 27.](#page-26-3)
- 3 Recoloque o teclado. Consulte ["Como recolocar o teclado" na página 23.](#page-22-3)
- 4 Recoloque o conjunto da unidade óptica. Consulte ["Como recolocar o conjunto da](#page-16-3)  [unidade óptica" na página 17](#page-16-3).
- 5 Recoloque o conjunto do disco rígido. Consulte ["Como recolocar o conjunto do](#page-19-3)  [disco rígido" na página 20.](#page-19-3)
- 6 Siga as instruções de [etapa 3](#page-13-3) e [etapa 4](#page-13-4) em ["Como recolocar o\(s\) módulo\(s\) de](#page-13-5)  [memória" na página 14.](#page-13-5)
- 7 Recoloque a bateria. Consulte ["Como recolocar a bateria" na página 11.](#page-10-2)

## <span id="page-58-2"></span><span id="page-58-0"></span>Como remover as dobradiças da tela

 $\sqrt{N}$  ADVERTÊNCIA: Antes de trabalhar na parte interna do computador, leia as instruções de segurança fornecidas com seu computador e siga as instruções em ["Antes de começar" na página 7](#page-6-2). Depois de trabalhar na parte interna do computador, siga as instruções em ["Depois de trabalhar na parte interna](#page-8-1)  [do computador" na página 9.](#page-8-1) Para obter informações adicionais sobre as melhores práticas de segurança, consulte o site de Conformidade normativa em dell.com/regulatory\_compliance.

#### <span id="page-58-1"></span>Pré-requisitos

- 1 Remova a bateria. Consulte ["Como remover a bateria" na página 10](#page-9-2).
- 2 Siga as instruções de [etapa 1](#page-11-3) a [etapa 2](#page-11-4) em "Como remover o(s) módulo(s) de [memória" na página 12.](#page-11-5)
- 3 Remova o conjunto do disco rígido. Consulte ["Como remover o conjunto do disco](#page-17-3)  [rígido" na página 18.](#page-17-3)
- 4 Remova o conjunto da unidade óptica. Consulte ["Como remover o conjunto da](#page-14-3)  [unidade óptica" na página 15.](#page-14-3)
- 5 Remova o teclado. Consulte ["Como remover o teclado" na página 21](#page-20-3).
- 6 Remova o apoio para as mãos. Consulte ["Como remover o apoio para as mãos"](#page-23-3)  [na página 24](#page-23-3).
- 7 Remova o conjunto da tela. Consulte ["Como remover o conjunto da tela"](#page-51-2)  [na página 52](#page-51-2).
- 8 Remova a tampa frontal da tela. Consulte "Como remover a tampa frontal da tela" [na página 56.](#page-55-2)

#### <span id="page-59-0"></span>Procedimento

- 1 Remova os parafusos que fixam as dobradiças da tela ao painel da tela.
- 2 Retire as dobradiças da tampa traseira da tela.

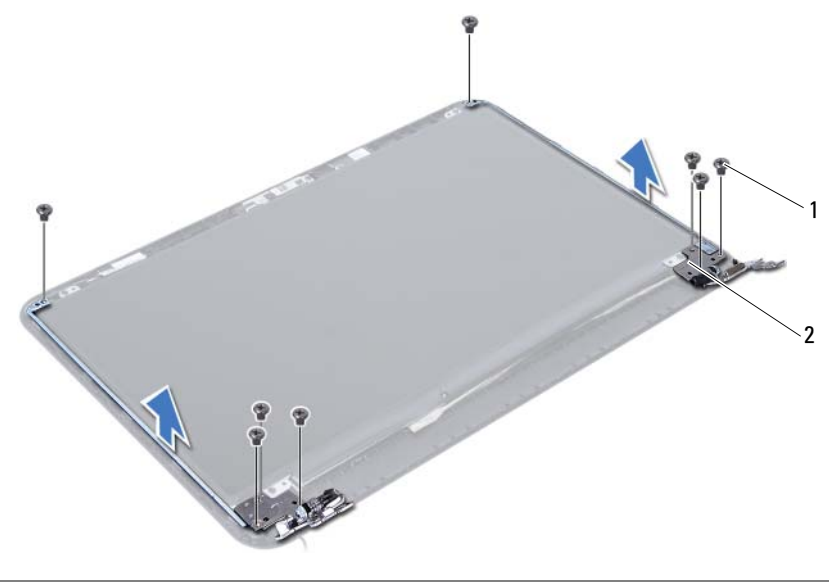

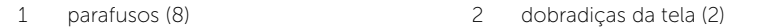

## <span id="page-60-3"></span><span id="page-60-0"></span>Como recolocar as dobradiças da tela

 $\sqrt{N}$  ADVERTÊNCIA: Antes de trabalhar na parte interna do computador, leia as instruções de segurança fornecidas com seu computador e siga as instruções em ["Antes de começar" na página 7](#page-6-2). Depois de trabalhar na parte interna do computador, siga as instruções em ["Depois de trabalhar na parte interna](#page-8-1)  [do computador" na página 9.](#page-8-1) Para obter informações adicionais sobre as melhores práticas de segurança, consulte o site de Conformidade normativa em dell.com/regulatory\_compliance.

#### <span id="page-60-1"></span>Procedimento

- 1 Alinhe os orifícios de parafuso nas dobradiças da tela com os orifícios correspondentes na tampa traseira da tela.
- <span id="page-60-2"></span>2 Recoloque os parafusos que fixam as dobradicas da tela à tampa traseira da tela.

- 1 Recoloque a tampa frontal da tela. Consulte ["Como recolocar a tampa frontal da](#page-57-3)  [tela" na página 58.](#page-57-3)
- 2 Recoloque o conjunto da tela. Consulte ["Como recolocar o conjunto da tela"](#page-54-3)  [na página 55](#page-54-3).
- 3 Recoloque o apoio para as mãos. Consulte ["Como recolocar o apoio para as mãos"](#page-26-3)  [na página 27.](#page-26-3)
- 4 Recoloque o teclado. Consulte ["Como recolocar o teclado" na página 23.](#page-22-3)
- 5 Recoloque o conjunto da unidade óptica. Consulte ["Como recolocar o conjunto da](#page-16-3)  [unidade óptica" na página 17](#page-16-3).
- 6 Recoloque o conjunto do disco rígido. Consulte ["Como recolocar o conjunto do](#page-19-3)  [disco rígido" na página 20.](#page-19-3)
- 7 Siga as instruções de [etapa 3](#page-13-3) e [etapa 4](#page-13-4) em ["Como recolocar o\(s\) módulo\(s\) de](#page-13-5)  [memória" na página 14.](#page-13-5)
- 8 Recoloque a bateria. Consulte ["Como recolocar a bateria" na página 11.](#page-10-2)

## <span id="page-61-0"></span>Como remover o painel da tela

 $\sqrt{N}$  ADVERTÊNCIA: Antes de trabalhar na parte interna do computador, leia as instruções de segurança fornecidas com seu computador e siga as instruções em ["Antes de começar" na página 7](#page-6-2). Depois de trabalhar na parte interna do computador, siga as instruções em ["Depois de trabalhar na parte interna](#page-8-1)  [do computador" na página 9.](#page-8-1) Para obter informações adicionais sobre as melhores práticas de segurança, consulte o site de Conformidade normativa em dell.com/regulatory\_compliance.

#### <span id="page-61-1"></span>Pré-requisitos

- 1 Remova a bateria. Consulte ["Como remover a bateria" na página 10](#page-9-2).
- 2 Siga as instruções de [etapa 1](#page-11-3) a [etapa 2](#page-11-4) em "Como remover o(s) módulo(s) de [memória" na página 12.](#page-11-5)
- 3 Remova o conjunto do disco rígido. Consulte ["Como remover o conjunto do disco](#page-17-3)  [rígido" na página 18.](#page-17-3)
- 4 Remova o conjunto da unidade óptica. Consulte ["Como remover o conjunto da](#page-14-3)  [unidade óptica" na página 15.](#page-14-3)
- 5 Remova o teclado. Consulte ["Como remover o teclado" na página 21](#page-20-3).
- 6 Remova o apoio para as mãos. Consulte ["Como remover o apoio para as mãos"](#page-23-3)  [na página 24](#page-23-3).
- 7 Remova o conjunto da tela. Consulte ["Como remover o conjunto da tela"](#page-51-2)  [na página 52](#page-51-2).
- 8 Remova a tampa frontal da tela. Consulte "Como remover a tampa frontal da tela" [na página 56.](#page-55-2)
- 9 Remova as dobradiças da tela. Consulte ["Como remover as dobradiças da tela"](#page-58-2)  [na página 59.](#page-58-2)

#### <span id="page-62-0"></span>Procedimento

- 1 Remova os parafusos que prendem o painel da tela à tampa traseira da tela.
- 2 Levante cuidadosamente o painel da tela e vire-o.

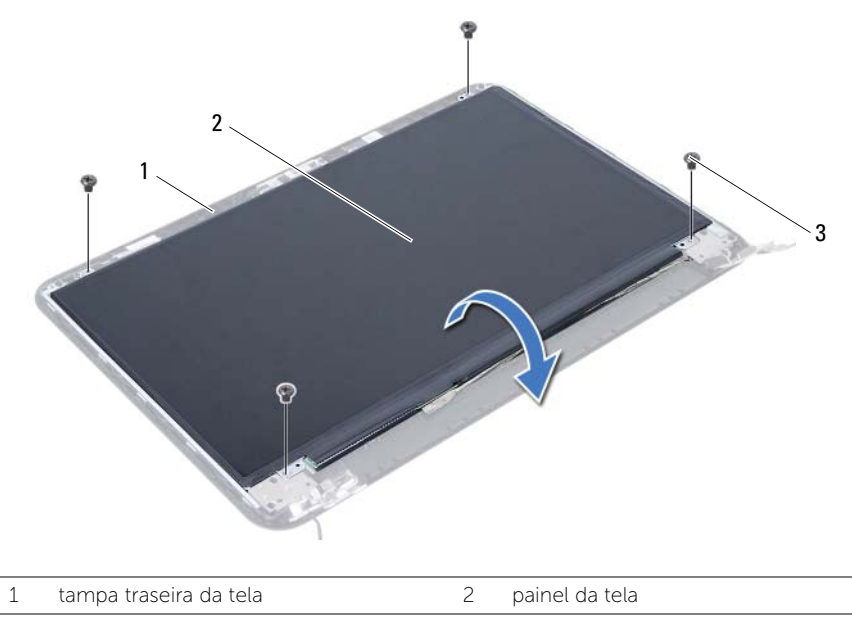

3 parafusos (4)

- Descole a fita que está colada sobre o cabo da tela.
- Desconecte o cabo da tela do respectivo conector no painel da tela.

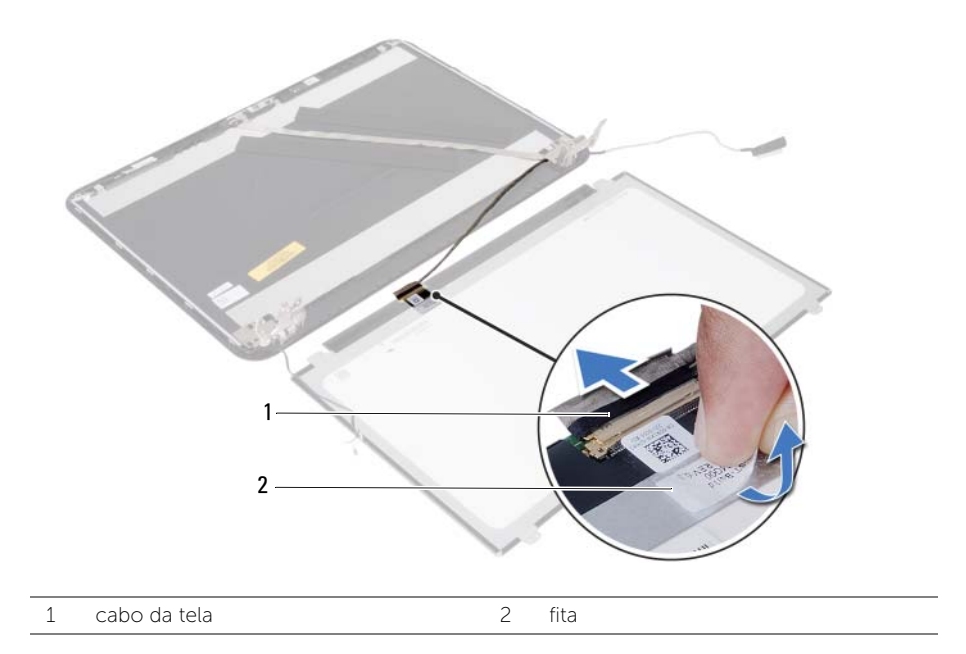

## <span id="page-64-0"></span>Como recolocar o painel da tela

 $\sqrt{N}$  ADVERTÊNCIA: Antes de trabalhar na parte interna do computador, leia as instruções de segurança fornecidas com seu computador e siga as instruções em ["Antes de começar" na página 7](#page-6-2). Depois de trabalhar na parte interna do computador, siga as instruções em ["Depois de trabalhar na parte interna](#page-8-1)  [do computador" na página 9.](#page-8-1) Para obter informações adicionais sobre as melhores práticas de segurança, consulte o site de Conformidade normativa em dell.com/regulatory\_compliance.

#### <span id="page-64-1"></span>Procedimento

- 1 Conecte o cabo da tela ao conector no painel da tela.
- 2 Cole a fita que prende o cabo da tela.
- **3** Coloque cuidadosamente o painel da tela na tampa traseira da tela.
- 4 Alinhe os orifícios de parafuso no painel da tela com os orifícios de parafuso na tampa traseira da tela.
- <span id="page-64-2"></span>5 Recoloque os parafusos que prendem o painel da tela à tampa traseira da tela.

- 1 Recoloque as dobradiças da tela. Consulte ["Como recolocar as dobradiças da tela"](#page-60-3)  [na página 61.](#page-60-3)
- 2 Recoloque a tampa frontal da tela. Consulte "Como recolocar a tampa frontal da [tela" na página 58.](#page-57-3)
- 3 Recoloque o conjunto da tela. Consulte ["Como recolocar o conjunto da tela"](#page-54-3)  [na página 55](#page-54-3).
- 4 Recoloque o apoio para as mãos. Consulte ["Como recolocar o apoio para as mãos"](#page-26-3)  [na página 27.](#page-26-3)
- 5 Recoloque o teclado. Consulte ["Como recolocar o teclado" na página 23.](#page-22-3)
- 6 Recoloque o conjunto da unidade óptica. Consulte ["Como recolocar o conjunto da](#page-16-3)  [unidade óptica" na página 17](#page-16-3).
- 7 Recoloque o conjunto do disco rígido. Consulte ["Como recolocar o conjunto do](#page-19-3)  [disco rígido" na página 20.](#page-19-3)
- 8 Siga as instruções de [etapa 3](#page-13-3) e [etapa 4](#page-13-4) em "Como recolocar o(s) módulo(s) de [memória" na página 14.](#page-13-5)
- 9 Recoloque a bateria. Consulte ["Como recolocar a bateria" na página 11.](#page-10-2)

## <span id="page-65-0"></span>Como remover o módulo da câmera

ADVERTÊNCIA: Antes de trabalhar na parte interna do computador, leia as instruções de segurança fornecidas com seu computador e siga as instruções em ["Antes de começar" na página 7](#page-6-2). Depois de trabalhar na parte interna do computador, siga as instruções em ["Depois de trabalhar na parte interna](#page-8-1)  [do computador" na página 9.](#page-8-1) Para obter informações adicionais sobre as melhores práticas de segurança, consulte o site de Conformidade normativa em dell.com/regulatory\_compliance.

#### <span id="page-65-1"></span>Pré-requisitos

- 1 Remova a bateria. Consulte ["Como remover a bateria" na página 10](#page-9-2).
- 2 Siga as instruções de [etapa 1](#page-11-3) a [etapa 2](#page-11-4) em "Como remover o(s) módulo(s) de [memória" na página 12.](#page-11-5)
- 3 Remova o conjunto do disco rígido. Consulte ["Como remover o conjunto do disco](#page-17-3)  [rígido" na página 18.](#page-17-3)
- 4 Remova o conjunto da unidade óptica. Consulte ["Como remover o conjunto da](#page-14-3)  [unidade óptica" na página 15.](#page-14-3)
- 5 Remova o teclado. Consulte ["Como remover o teclado" na página 21](#page-20-3).
- 6 Remova o apoio para as mãos. Consulte ["Como remover o apoio para as mãos"](#page-23-3)  [na página 24](#page-23-3).
- 7 Remova o conjunto da tela. Consulte ["Como remover o conjunto da tela"](#page-51-2)  [na página 52](#page-51-2).
- 8 Remova a tampa frontal da tela. Consulte "Como remover a tampa frontal da tela" [na página 56.](#page-55-2)

#### <span id="page-66-0"></span>Procedimento

- 1 Remova o parafuso que prende o módulo de câmera à tampa traseira da tela.
- 2 Desconecte o cabo da câmera do conector no módulo da câmera.
- 3 Descole a fita que prende o módulo de câmera à tampa traseira da tela.
- 4 Retire o módulo da câmera da tampa traseira da tela.

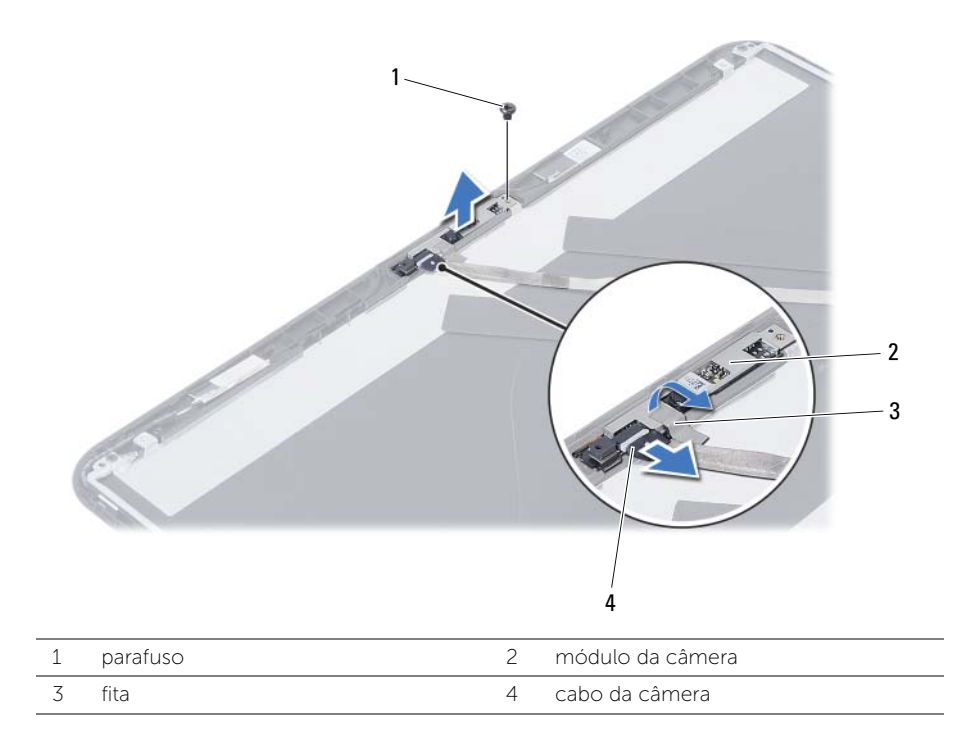

## <span id="page-67-0"></span>Como substituir o módulo da câmera

 $\sqrt{N}$  ADVERTÊNCIA: Antes de trabalhar na parte interna do computador, leia as instruções de segurança fornecidas com seu computador e siga as instruções em ["Antes de começar" na página 7](#page-6-2). Depois de trabalhar na parte interna do computador, siga as instruções em ["Depois de trabalhar na parte interna](#page-8-1)  [do computador" na página 9.](#page-8-1) Para obter informações adicionais sobre as melhores práticas de segurança, consulte o site de Conformidade normativa em dell.com/regulatory\_compliance.

#### <span id="page-67-1"></span>Procedimento

- 1 Alinhe o módulo da câmera sobre a tampa traseira da tela.
- 2 Recoloque o parafuso que prende o módulo de câmera à tampa traseira da tela.
- 3 Cole a fita que prende o módulo de câmera à tampa traseira da tela.
- <span id="page-67-2"></span>4 Conecte o cabo da câmera ao conector no módulo da câmera.

- 1 Recoloque a tampa frontal da tela. Consulte ["Como recolocar a tampa frontal da](#page-57-3)  [tela" na página 58.](#page-57-3)
- 2 Recoloque o conjunto da tela. Consulte ["Como recolocar o conjunto da tela"](#page-54-3)  [na página 55](#page-54-3).
- 3 Recoloque o apoio para as mãos. Consulte ["Como recolocar o apoio para as mãos"](#page-26-3)  [na página 27.](#page-26-3)
- 4 Recoloque o teclado. Consulte ["Como recolocar o teclado" na página 23.](#page-22-3)
- 5 Recoloque o conjunto da unidade óptica. Consulte ["Como recolocar o conjunto da](#page-16-3)  [unidade óptica" na página 17](#page-16-3).
- 6 Recoloque o conjunto do disco rígido. Consulte ["Como recolocar o conjunto do](#page-19-3)  [disco rígido" na página 20.](#page-19-3)
- 7 Siga as instruções de [etapa 3](#page-13-3) e [etapa 4](#page-13-4) em ["Como recolocar o\(s\) módulo\(s\) de](#page-13-5)  [memória" na página 14.](#page-13-5)
- 8 Recoloque a bateria. Consulte ["Como recolocar a bateria" na página 11.](#page-10-2)

<span id="page-68-0"></span>Pode ser necessário atualizar o BIOS quando uma nova atualização for lançada ou quando trocar a placa do sistema. Para atualizar o BIOS:

- 1 Lique o computador.
- 2 Visite dell.com/support.
- **3** Se você tiver a etiqueta de serviço do computador, digite-a e clique em **Enviar**.

Se você não tiver a etiqueta de serviço do computador, clique em Detectar etiqueta de servico para permitir a detecção automática da etiqueta de servico do seu computador.

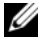

NOTA: Caso a etiqueta de serviço não seja detectada automaticamente, selecione o seu produto nas categorias de produtos.

- 4 Clique em Drivers e Downloads.
- 5 Na lista suspensa Sistema operacional, selecione o sistema operacional instalado no computador.
- 6 Clique em BIOS.
- 7 Clique em Fazer download do arquivo para baixar a versão mais recente do BIOS do computador.
- 8 Na próxima página, selecione Download de um arquivo e clique em Continuar.
- 9 Salve o arquivo assim que o download estiver concluído, navegue até a pasta na qual foi baixado o arquivo de atualização do BIOS.
- 10 Clique duas vezes no ícone do arquivo de atualização do BIOS e siga as instruções na tela.